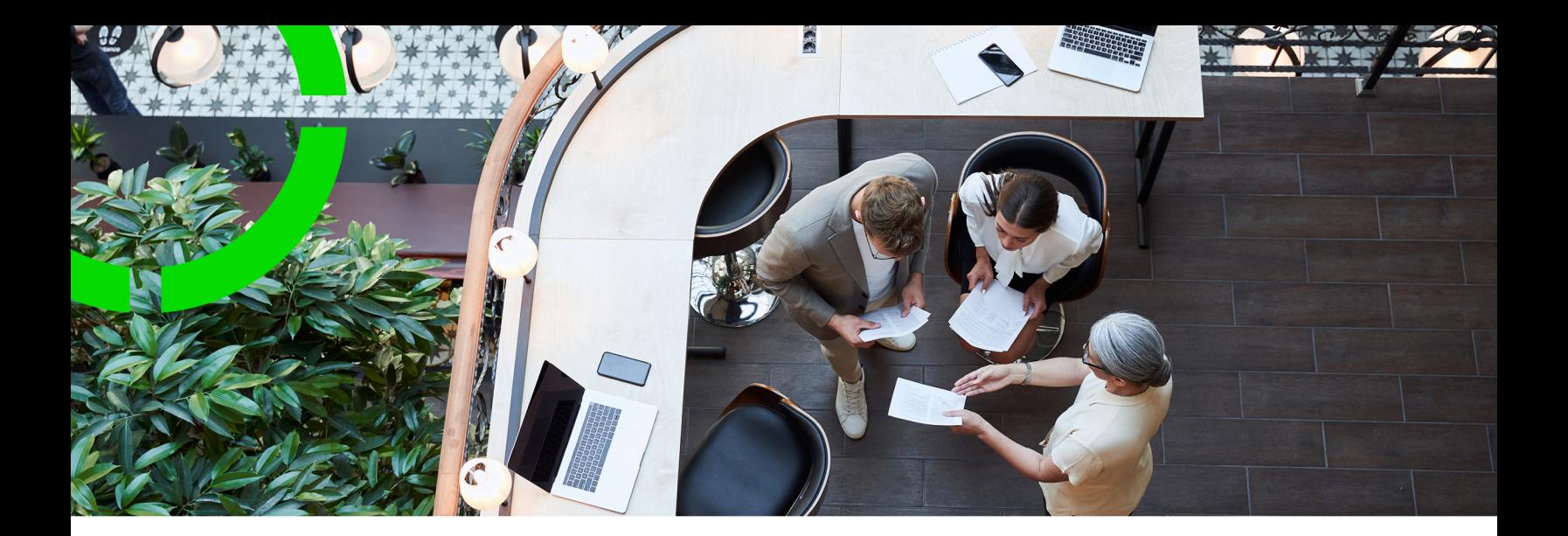

# **Data Aggregation**

Planon Software Suite Version: L105

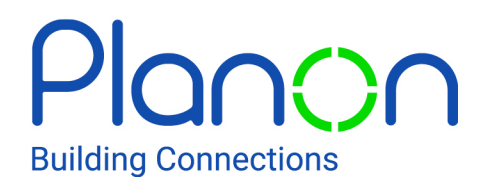

© 1997 - 2024 Planon. All rights reserved.

Planon and the Planon logo are registered trademarks of Planon Software Development B.V. or its affiliates. All other product and company names mentioned herein are trademarks or registered trademarks of their respective companies. Planon Software Development B.V., its affiliates and/or licensors own the copyright to all Planon software and its associated data files and user manuals.

Although every effort has been made to ensure this document and the Planon software are accurate, complete and up to date at the time of writing, Planon Software Development B.V. does not accept liability for the consequences of any misinterpretations, errors or omissions.

A customer is authorized to use the Planon software and its associated data files and user manuals within the terms and conditions of the license agreement between customer and the respective legal Planon entity as soon as the respective Planon entity has received due payment for the software license.

Planon Software Development B.V. strictly prohibits the copying of its software, data files, user manuals and training material. However, customers are authorized to make a back-up copy of the original CD-ROMs supplied, which can then be used in the event of data loss or corruption.

No part of this document may be reproduced in any form for any purpose (including photocopying, copying onto microfilm, or storing in any medium by electronic means) without the prior written permission of Planon Software Development B.V. No copies of this document may be published, distributed, or made available to third parties, whether by paper, electronic or other means without Planon Software Development B.V.'s prior written permission.

# About this Document

## **Intended Audience**

This document is intended for *Planon Software Suite* users.

## **Contacting us**

If you have any comments or questions regarding this document, please send them to: [support@planonsoftware.com](mailto:support@planonsoftware.com)*.*

## **Document Conventions**

**Bold**

Names of menus, options, tabs, fields and buttons are displayed in bold type.

*Italic text* Application names are displayed in italics.

**CAPITALS** 

Names of keys are displayed in upper case.

## **Special symbols**

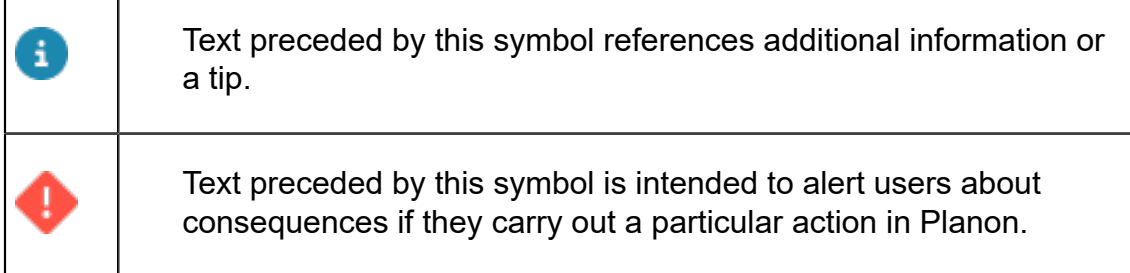

# **Table of Contents**

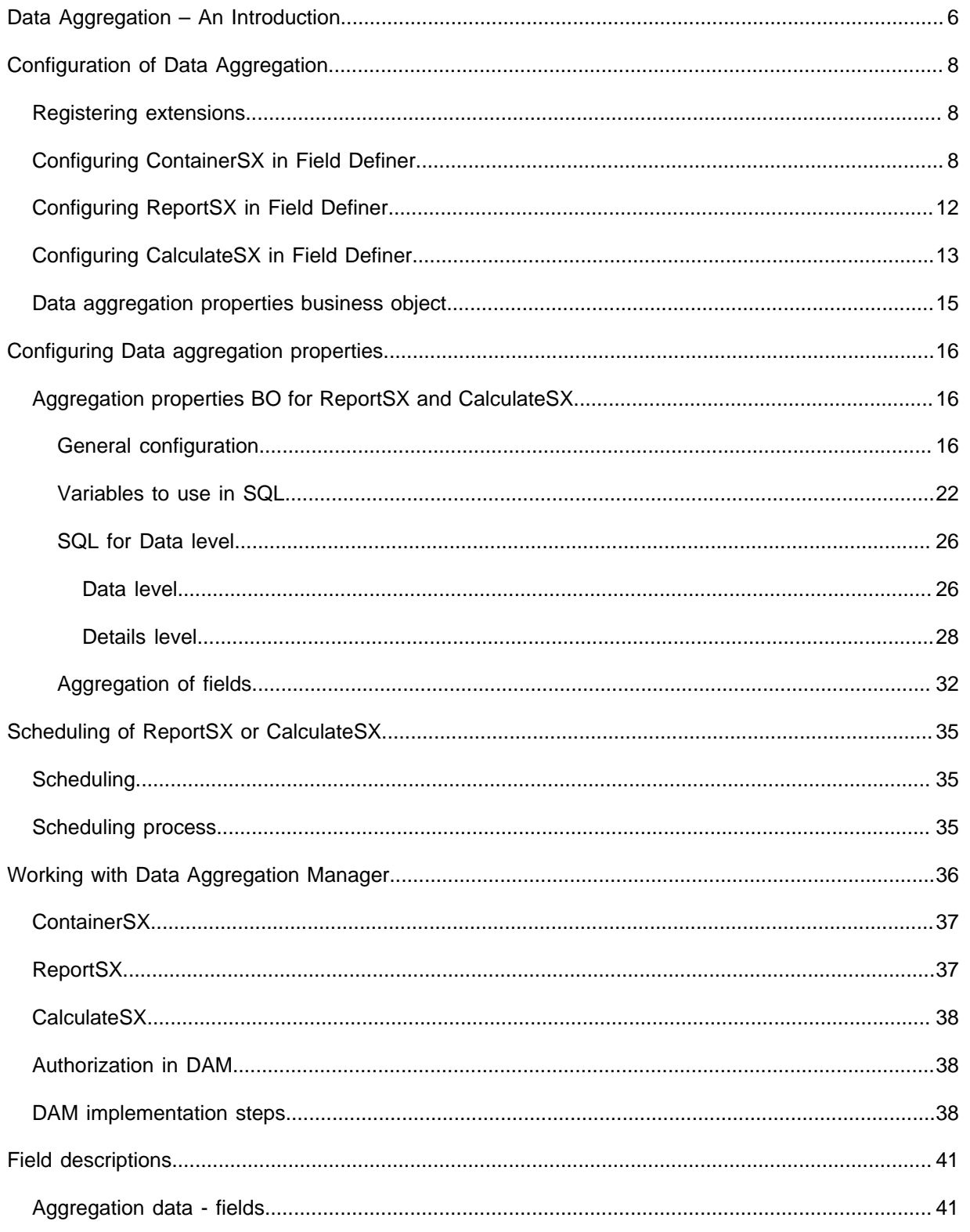

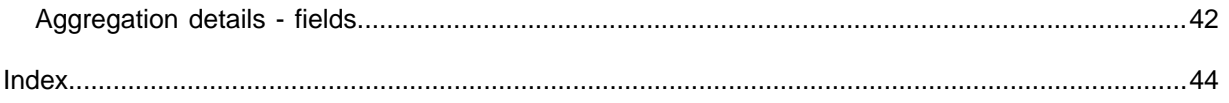

# <span id="page-5-0"></span>Data Aggregation – An Introduction

This document describes the **Data Aggregation** solution extension.

Solution extensions (SX) are developed to extend the Planon ProCenter functionality. Planon ProCenter calls these extensions at defined moments during the execution of the program. Once installed and activated, a solution extension is an integral part of the Planon ProCenter software and works in a similar way as business rules or other functionality as provided by Planon.

Extensions are always triggered directly or indirectly by user actions (such as selecting, adding, updating, changing a status etc.). In Planon ProCenter, business rules often (though not always) manifest themselves in the form of dialog boxes that contain an error message, warning or confirmation. User authorization is not taken into account when business rules are executed.

The primary purpose of **Data aggregation** is to aggregate data from Planon, link it as a benchmark of a property. But it can also be used for all other kinds of data aggregations. The aggregated data can be used as management information.

**Data aggregation** contains three components.

#### **ContainerSX**

This SX creates a benchmark structure ('container') in which the aggregated data can be placed. This benchmark structure can contain the following levels:

- Definition level
- Data level

#### **ReportSX**

This SX calculates and places the aggregated data in the benchmark structure that was generated by ContainerSX. In this task, a third level can be added:

Details level

#### **CalculateSX**

This SX calculates and place aggregated data in the same way as the ReportSX does, but not in the benchmark structure. Consequently, you can use it to fill in aggregated data in each Planon business object.

When the status of aggregation definition is changed to the configured status, the following steps are conducted:

- Data is filled in configured fields at the **Aggregation data** level. Fields are filled by the SQL queries defined in the **Data aggregation properties** BO.
- Sum fields are processed. If certain fields are configured for aggregation, the values of the children fields are added to the parent's fields. If a certain field is not configured to be updated, it will not be changed.
- Status of the aggregation definition is updated. After a successful calculation of data, the status of the aggregation definition is also updated. If ReportSX processing is not successful, an error message is displayed. Also, logging of the run is performed in the **Comment** field configured for the aggregation definition.
- Cleanup of existing Aggregation details level records. Before the records and fields of the Aggregation details level are filled, the existing records are deleted. The deletion is only performed on the **Aggregation details** level records that are not linked to an **Aggregation data** level record that is flagged for not updating.
- Aggregation details level records are added and fields are filled with data.

The Aggregation details level records are added and the fields are filled as configured in the **Data aggregation properties** BO.

For information on installing and registering an extension, see *Supporting data > [Registering extensions.](https://webhelp.planoncloud.com/en/#page/Supporting%20Data/t_Registering_extensions.html)*

# <span id="page-7-0"></span>Configuration of Data Aggregation

This section describes how to configure the various Data Aggregation components

## <span id="page-7-1"></span>Registering extensions

**Data Aggregation** contains three extensions that together make the solution. An explanation of the usage of each extension can be found in the next chapter. To make the extensions available for use, they first have to be registered in Business processes > SX Configuration. The extensions can be added with the following class names:

- nl.planon.cs.dam.ContainerSX
- nl.planon.cs.dam.ReportSX
- nl.planon.cs.dam.CalculateSX

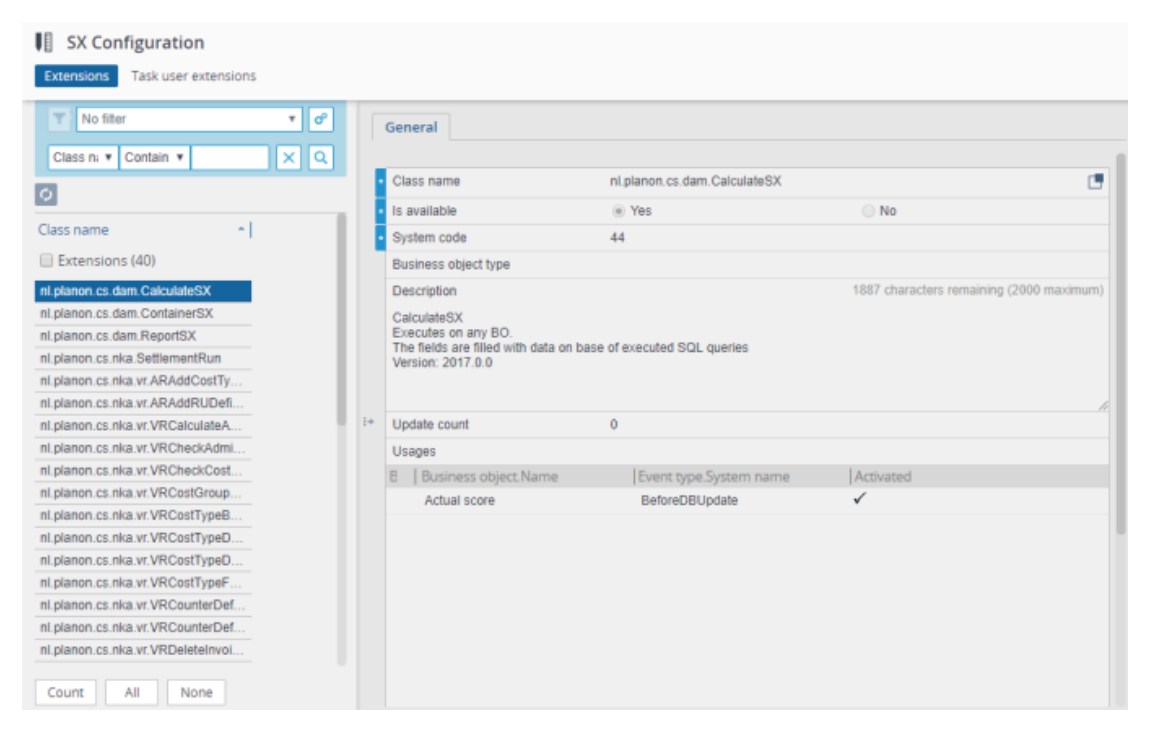

# <span id="page-7-2"></span>Configuring ContainerSX in Field Definer

The ContainerSX extension is configured in the **Data Aggregation Definition** business object:

On the **Extension** tab, add to the following extension:

• Extension = *nl.planon.cs.dam.ContainerSX*

- Event type = AI, AfterDBInsert
- Sequence of execution = 1

The content of the **Parameter** field contains all configurable parameters, necessary for the ContainerSX to work properly. The complete content must be:

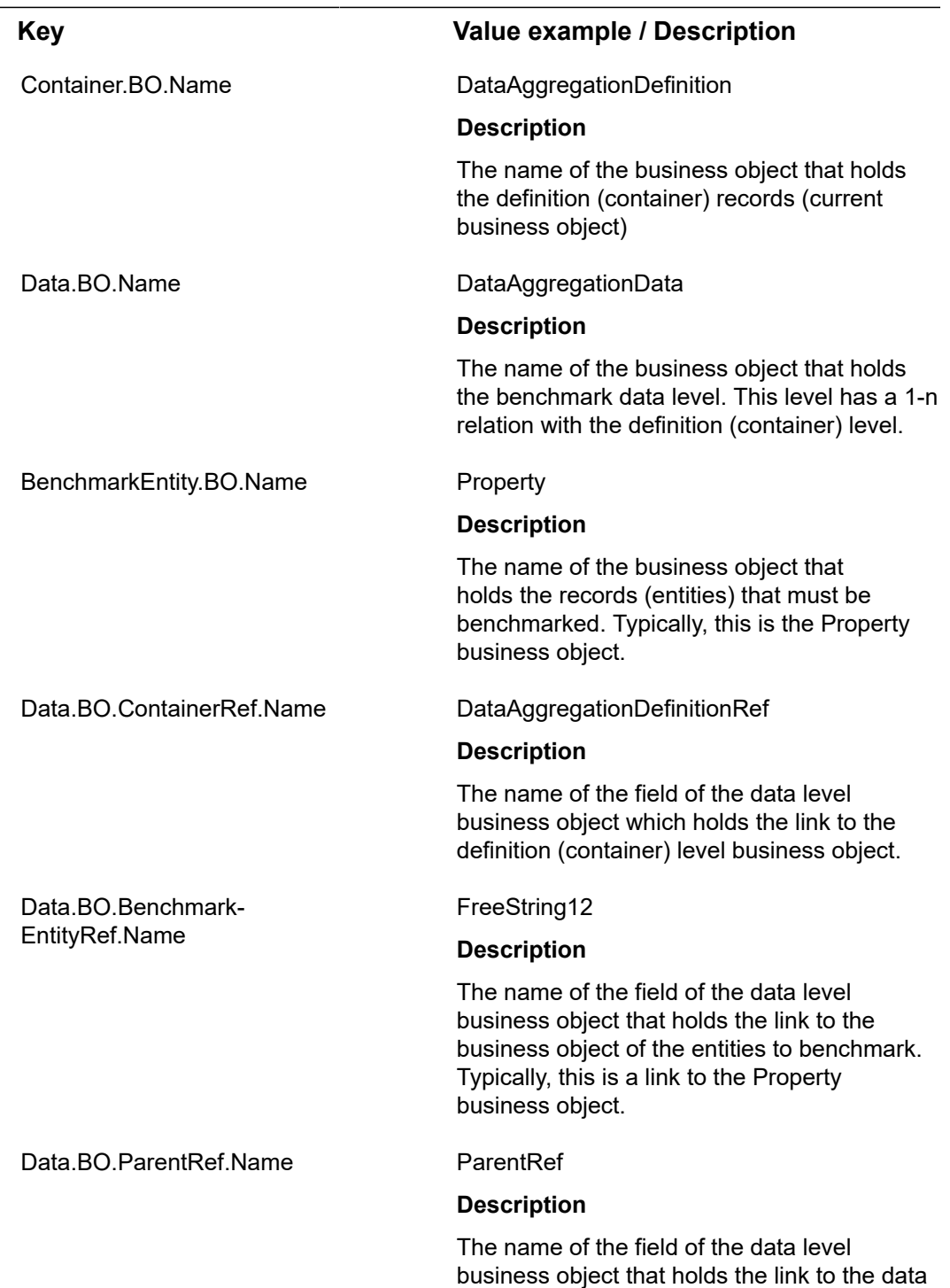

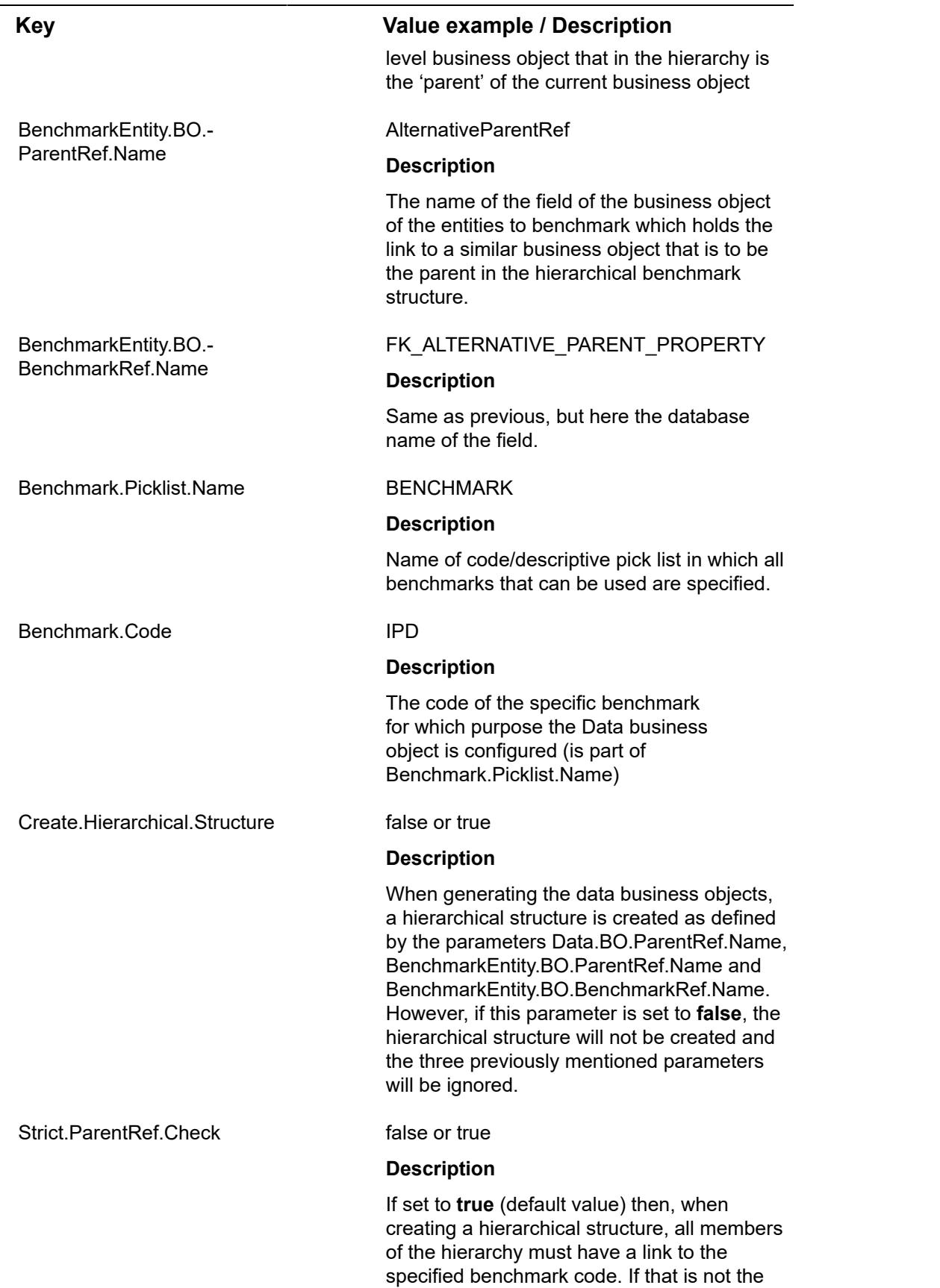

٠

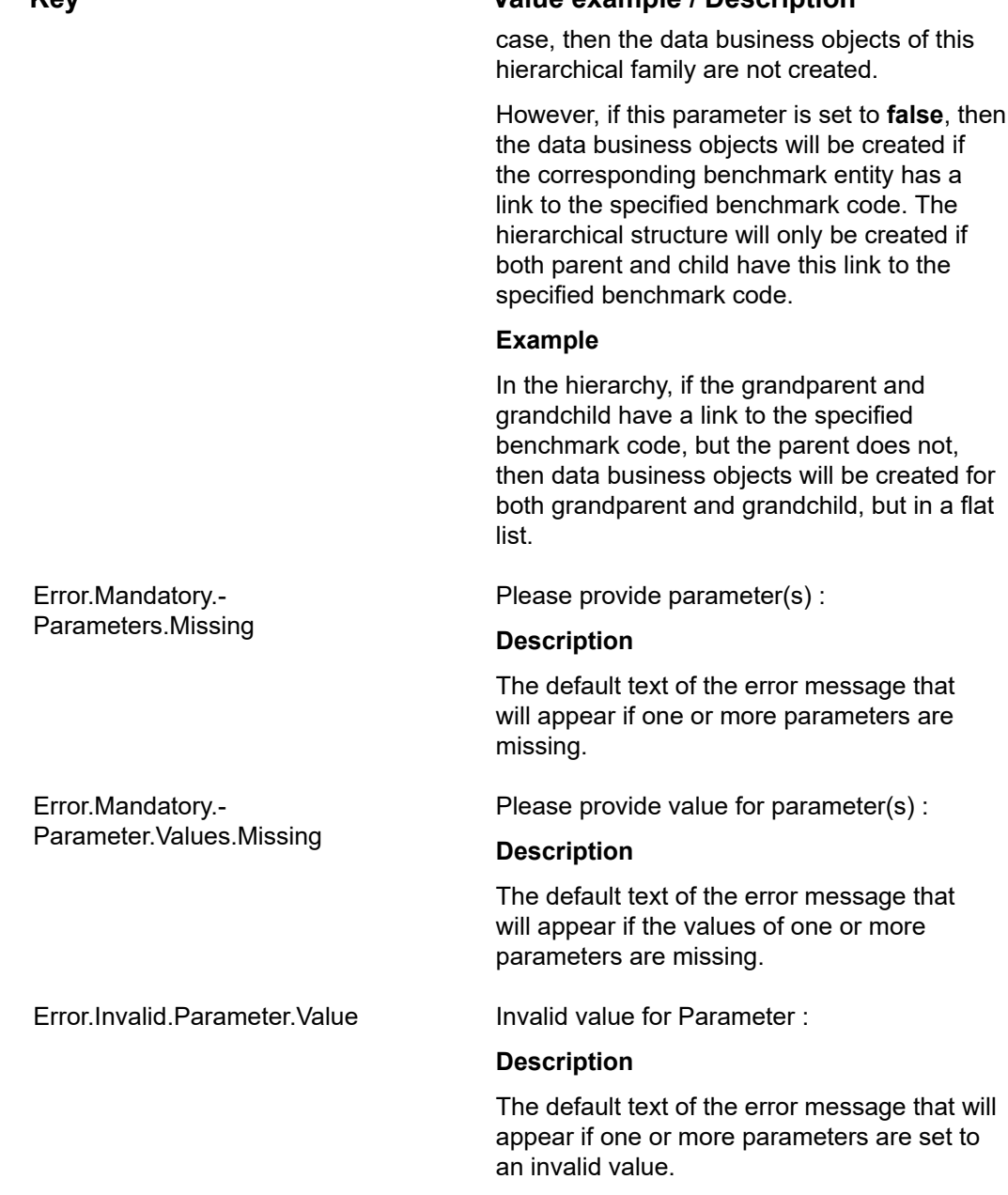

When the extension is configured on the business object with correct layouts, TSI and authorizations are configured, you can create a definition (container) record.

After inserting a new definition (container) record the ContainerSX will be executed. This SX will create the data level records based on the specified parameters. The records will be created in the specified hierarchical structure (unless the parameter **Create.Hierarchical.Structure** is set to **false**).

#### **Example of Parameter field**

Container.BO.Name=UsrAggregationDefinition2

Data.BO.Name=UsrAggregationData

BenchmarkEntity.BO.Name=Property

Data.BO.ContainerRef.Name=DataAggregationDefinitionRef

Data.BO.BenchmarkEntityRef.Name=FreeString12

Data.BO.ParentRef.Name=ParentRef

BenchmarkEntity.BO.ParentRef.Name=AlternativeParentRef

BenchmarkEntity.BO.BenchmarkRef.Name=FK\_ALTERNATIVE\_PARENT\_PROPERTY

Benchmark.Picklist.Name=BENCHMARK

Benchmark.Code=IPD

Create.Hierarchical.Structure=true

Strict.ParentRef.Check=false

Error.Mandatory.Parameters.Missing=Please provide parameter(s):

Error.Mandatory.Parameter.Values.Missing=Please provide value for parameter(s):

Error.Invalid.Parameter.Value=Invalid value for Parameter:

## <span id="page-11-0"></span>Configuring ReportSX in Field Definer

The ReportSX extension is configured, for example, for the **Aggregation definitions** business object.

On the **Extension** tab add the following solution extension:

- Extension = *nl.planon.cs.dam.ReportSX*
- Event type = BU, BeforeDBUpdate
- Sequence of execution = 1

The content of the **Parameter** field contains all configurable parameters necessary for the ReportSX to work properly. The complete content must be:

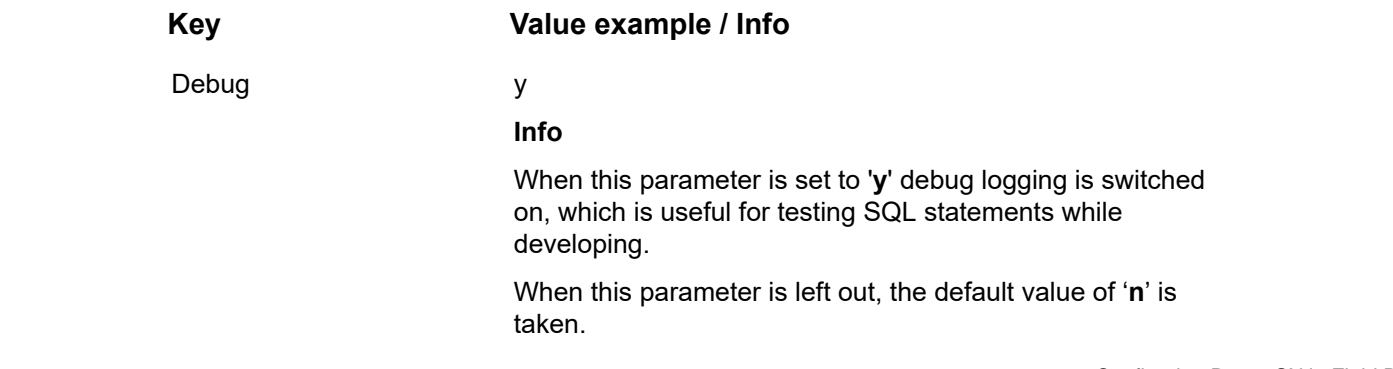

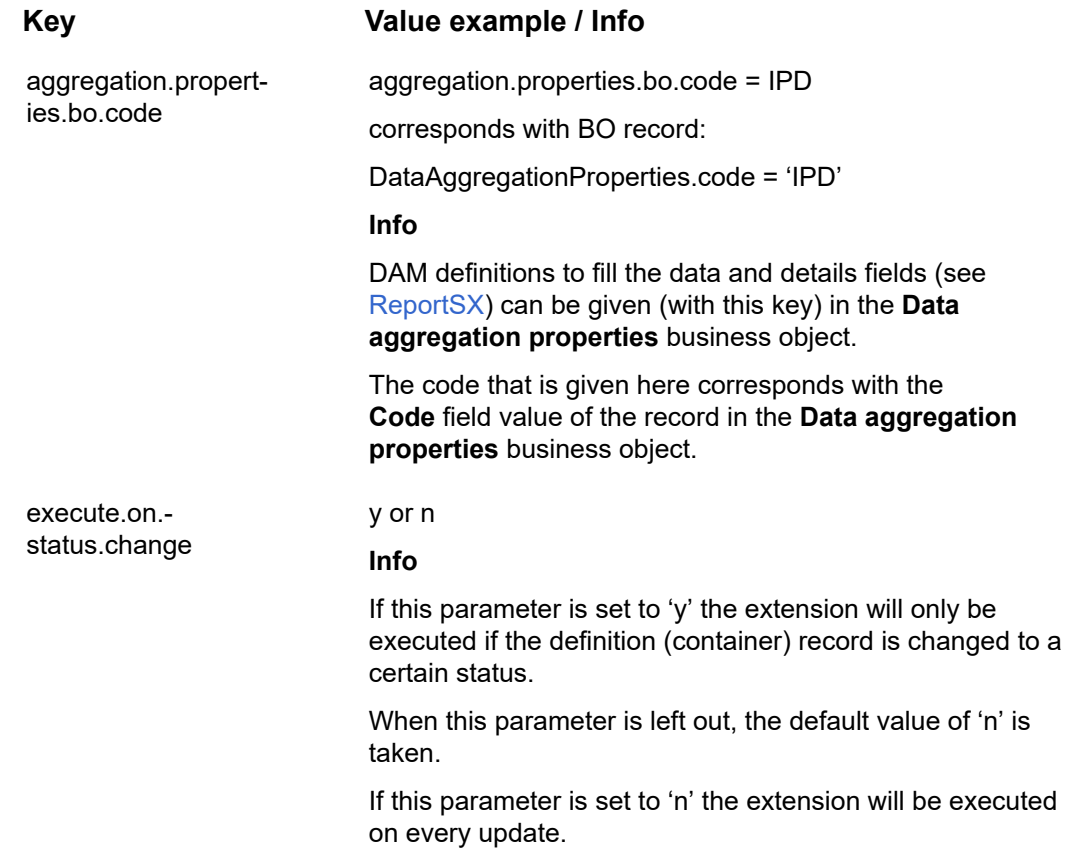

#### **Example of Parameter field**

debug=y

aggregation.properties.bo.code=Report SX DAM

execute.on.status.change=true

## <span id="page-12-0"></span>Configuring CalculateSX in Field Definer

The CalculateSX extensions can be configured for any Planon business object.

On the **Extension** tab, add the following solution extension:

- Extension = *nl.planon.cs.dam.CalculateSX*
- Event type = BU, BeforeDBUpdate
- Sequence of execution = 1

The content of the **Parameter** field contains all configurable parameters necessary for the CalculateSX to work properly. The complete content must be:

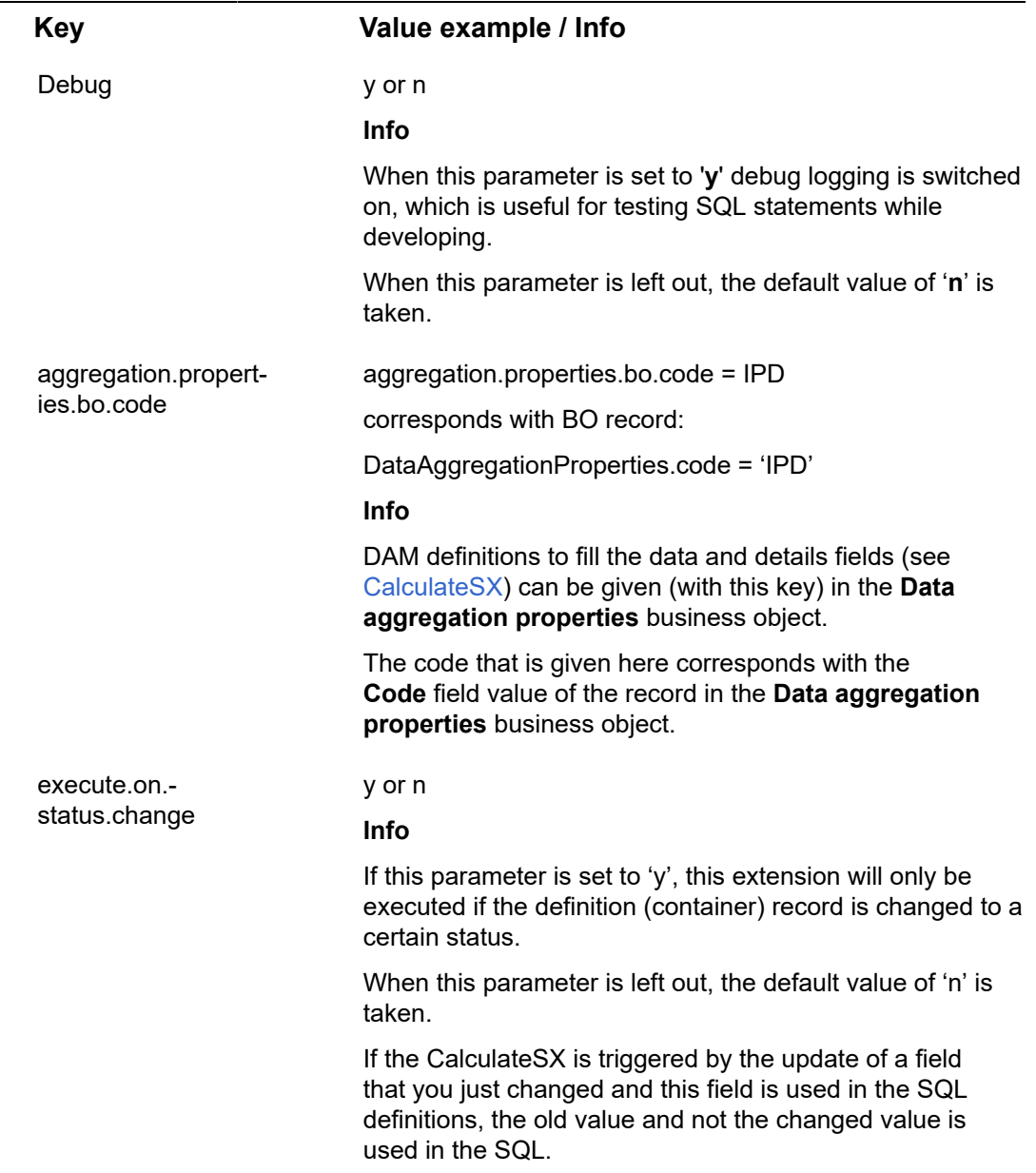

#### **Example of Parameter field:**

#### debug=y

aggregation.properties.bo.code=Calculate SX DAM

execute.on.status.change=true

# <span id="page-14-0"></span>Data aggregation properties business object

As described earlier in the [ReportSX](#page-11-0) and [CalculateSX](#page-12-0) parameters, the definitions to fill the data and details fields can be provided in the **Data aggregation properties** business object.

On the **DAM** TSI, on the **Aggregation definitions** level, the **Aggregation properties** step is available.

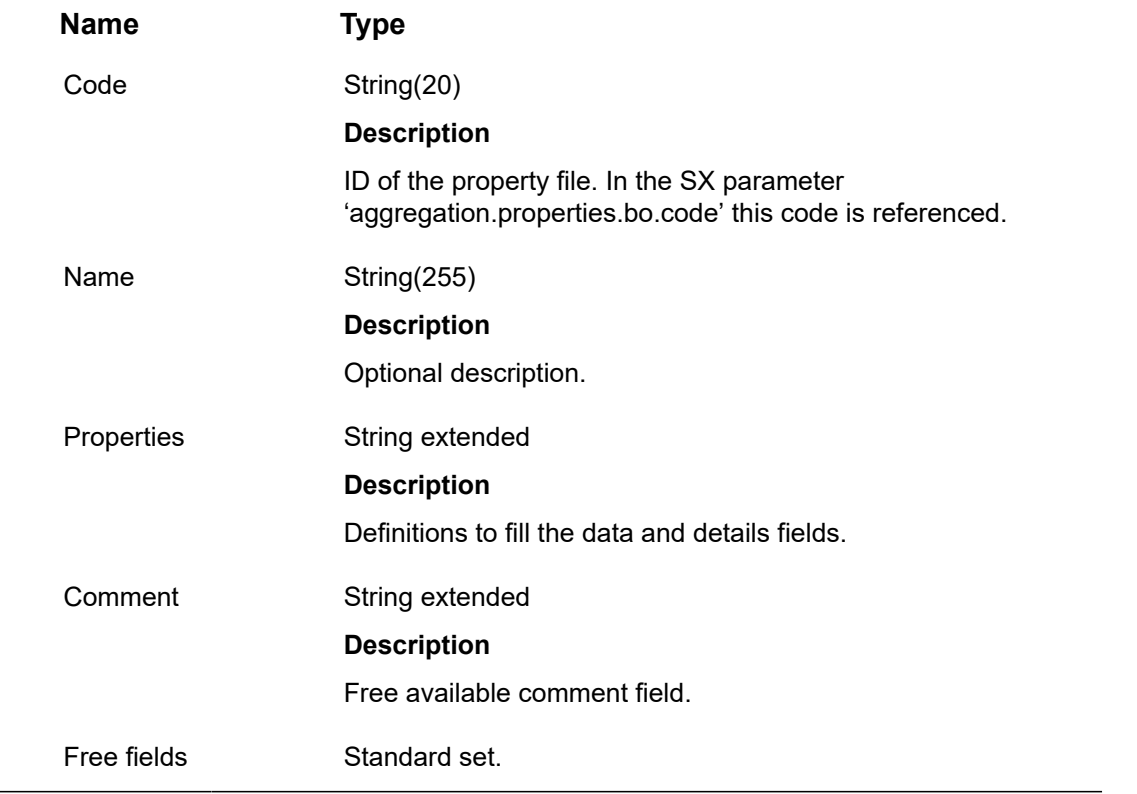

The following fields are available:

# <span id="page-15-0"></span>Configuring Data aggregation properties

The following sections describe how to configure the **Data aggregation properties** business object.

# <span id="page-15-1"></span>Aggregation properties BO for ReportSX and **CalculateSX**

The following keys can be configured for ReportSX and CalculateSX (using the **Data aggregation properties** BO).

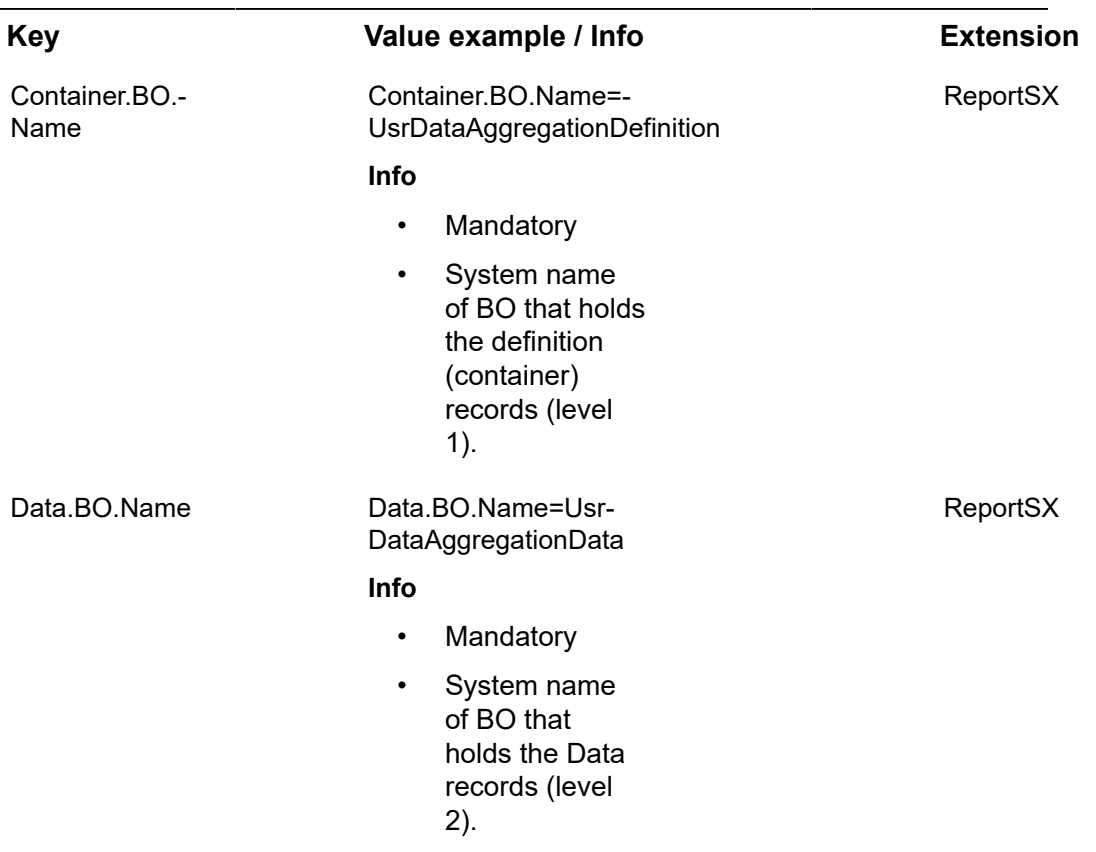

#### <span id="page-15-2"></span>General configuration

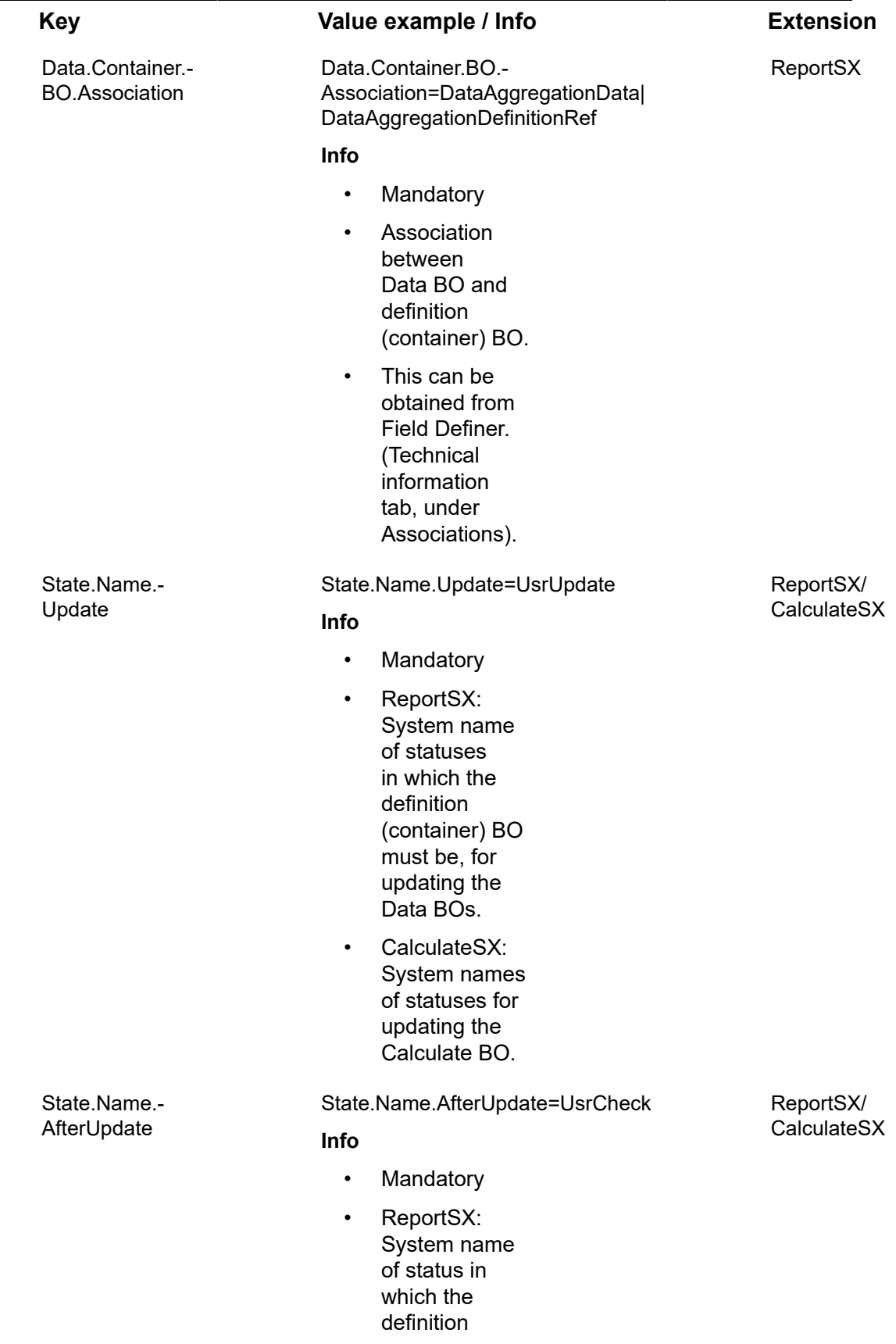

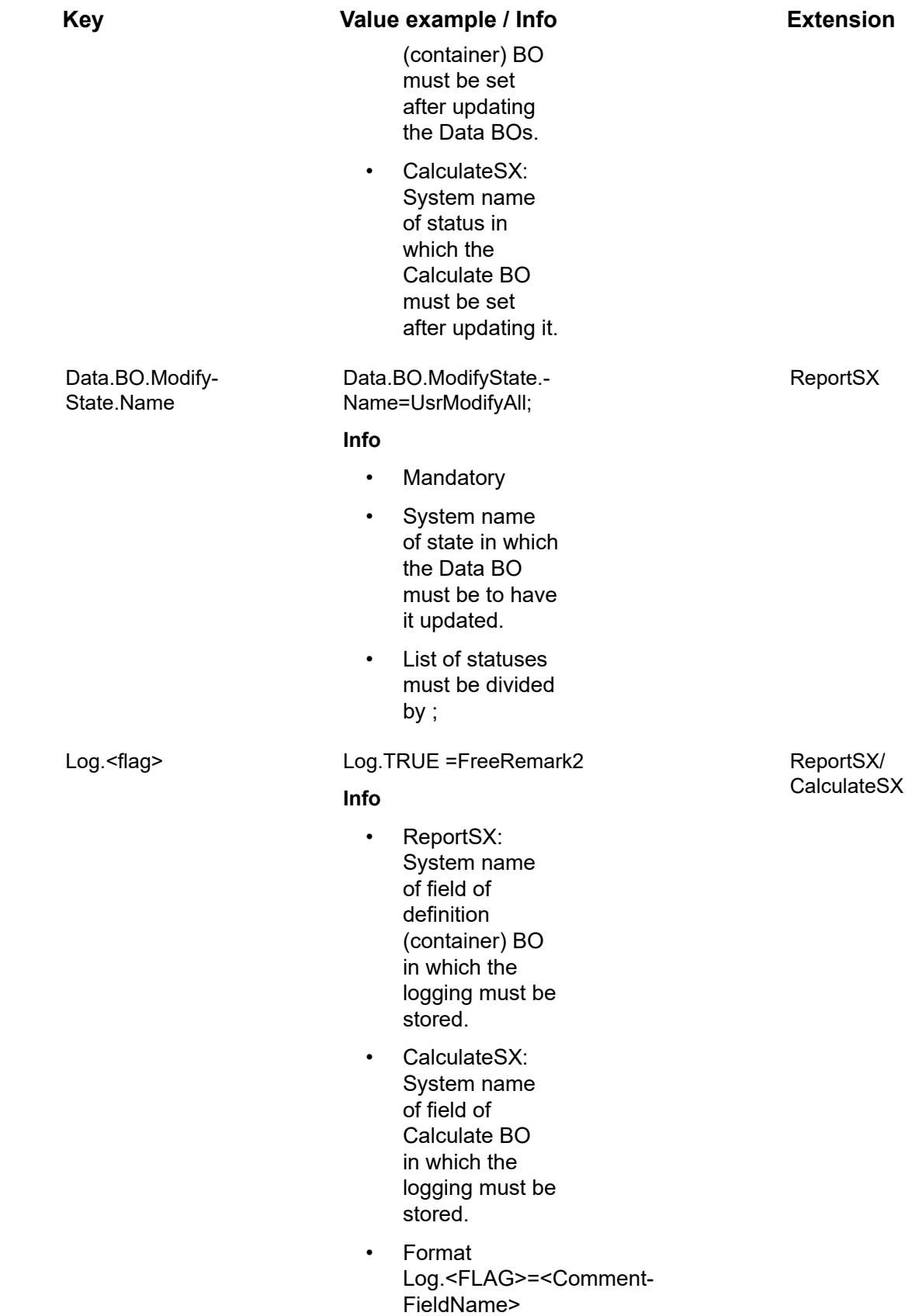

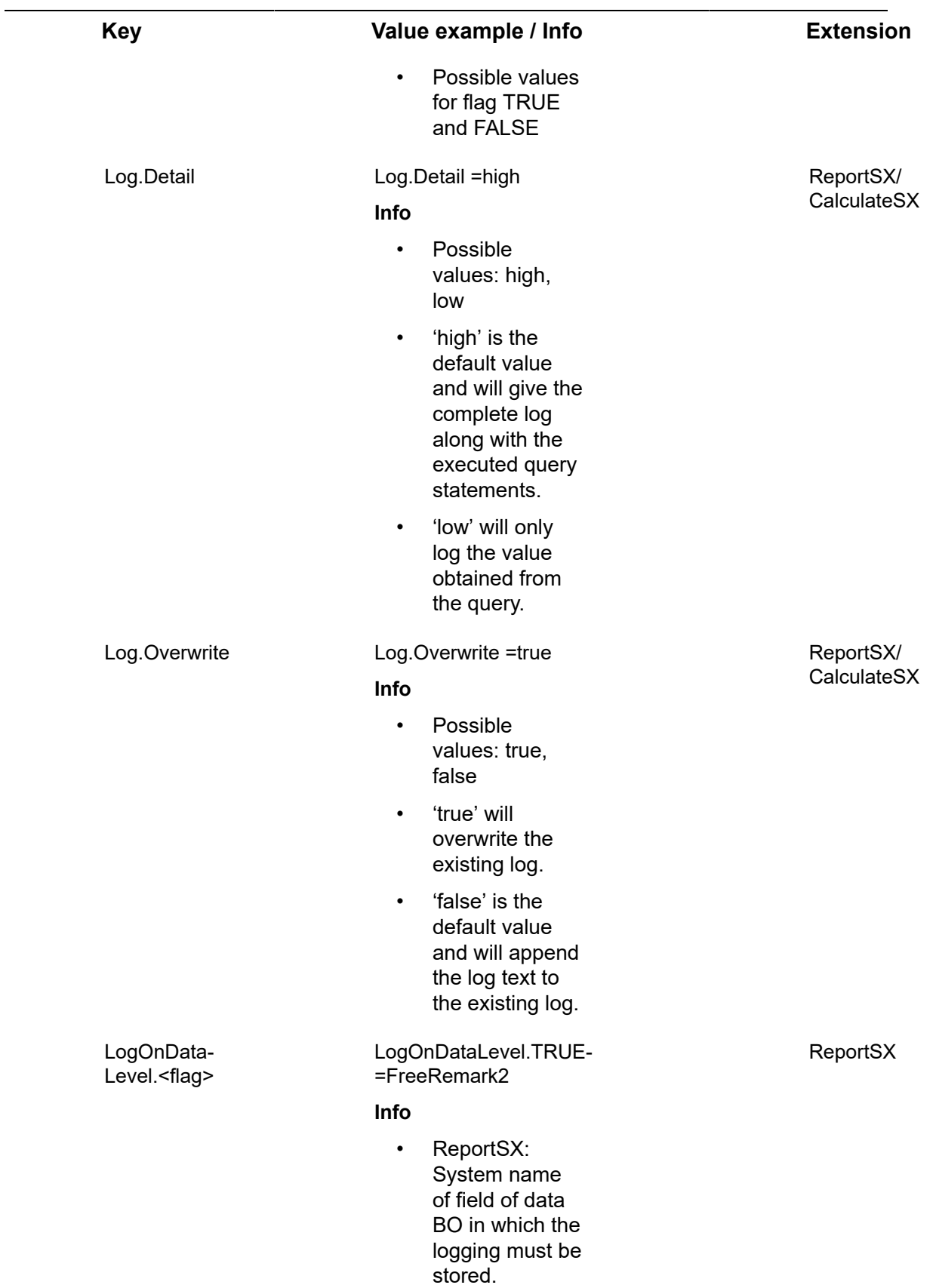

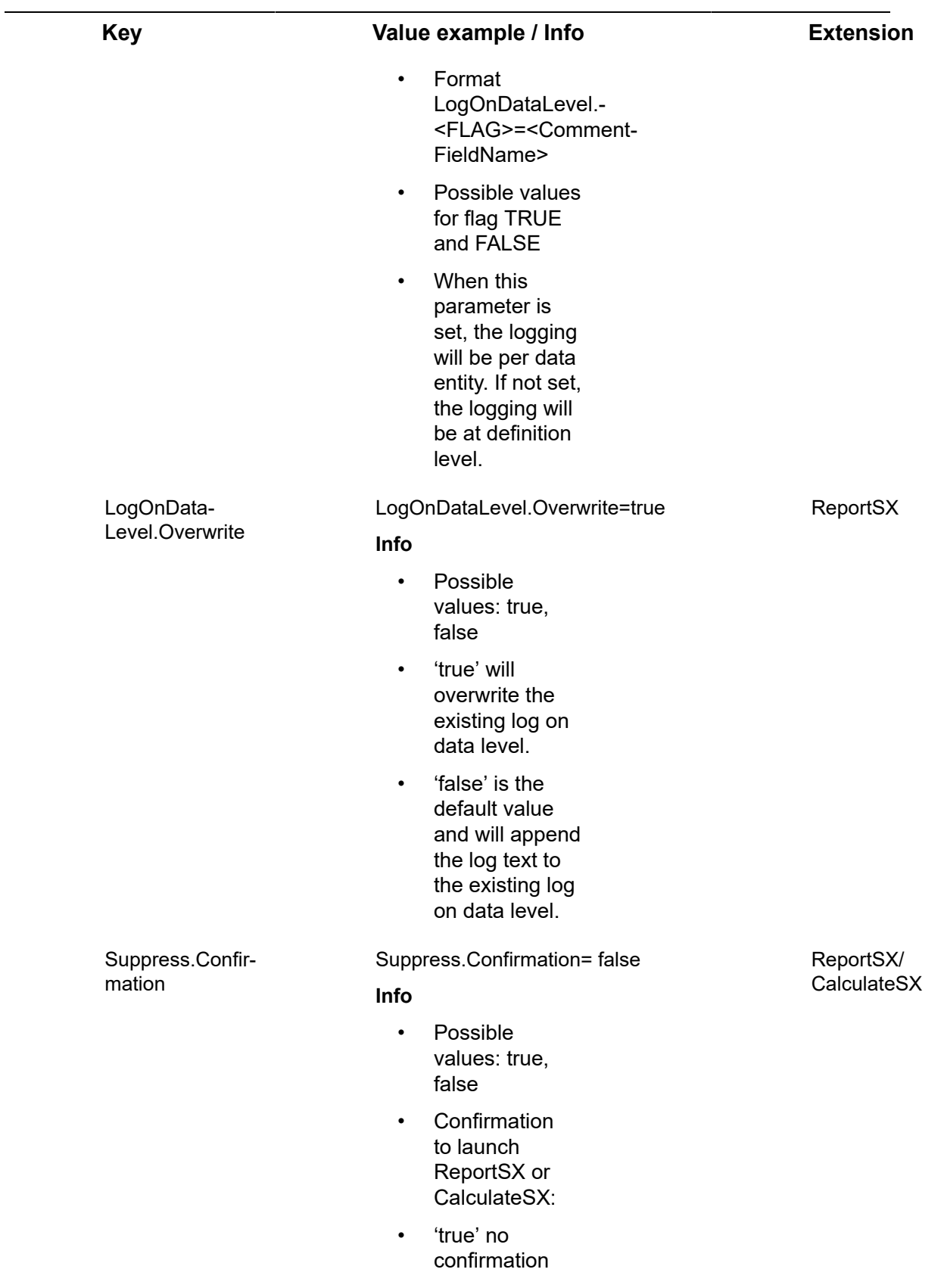

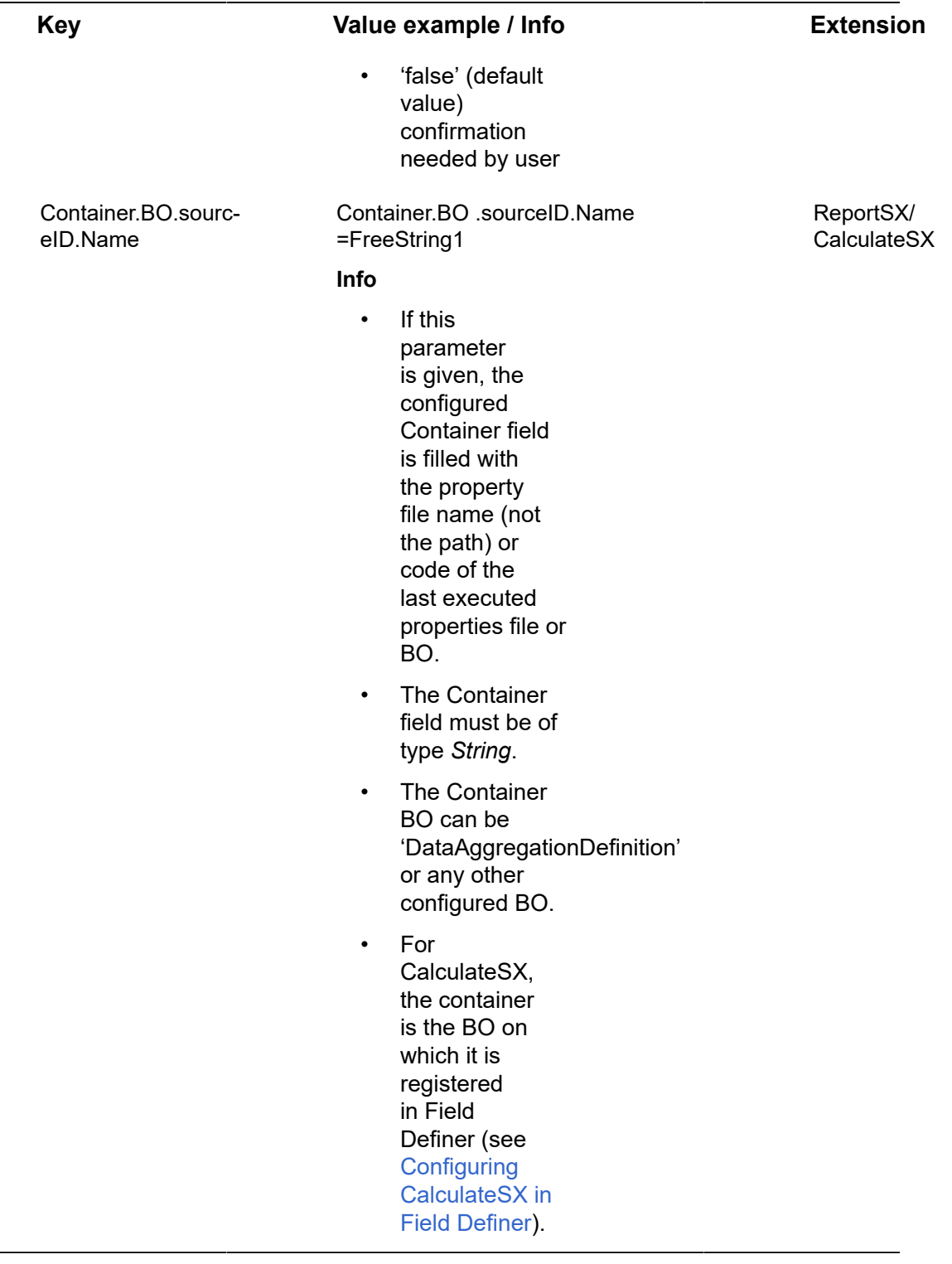

#### **Example using the Data aggregation properties BO**

debug=y

aggregation.properties.bo.code=IPD

### <span id="page-21-0"></span>Variables to use in SQL

**You can define your own variables, based on Planon ProCenter definition (container) and data level BOs, to use in your SQL. The following types are supported:**

- **STRING**
- **INTEGER**
- **DECIMAL**
- REFERENCE (referenced field)
- DATETIME
- SYSCODE (primary key field)
- CODESCODENAME (pick list code descriptive)
- CODESNAME (pick list descriptive)
- DATETIME\_PROPERTY
- DATETIME\_TRANSACTION
- BOOLEAN

You can define more than one variable. These variables can be used in the SQL for data definitions and in other variables beginning and ending with '&' character (see examples). These variables can be used as parameters in SQL for both data and details level and as parameters in other variable definitions.

There are 4 different kinds of variables you can define and use:

- Field (variable contains field value of definition (container) of data level BO)
- Constant (variable contains a constant value)
- SQL
- Expression

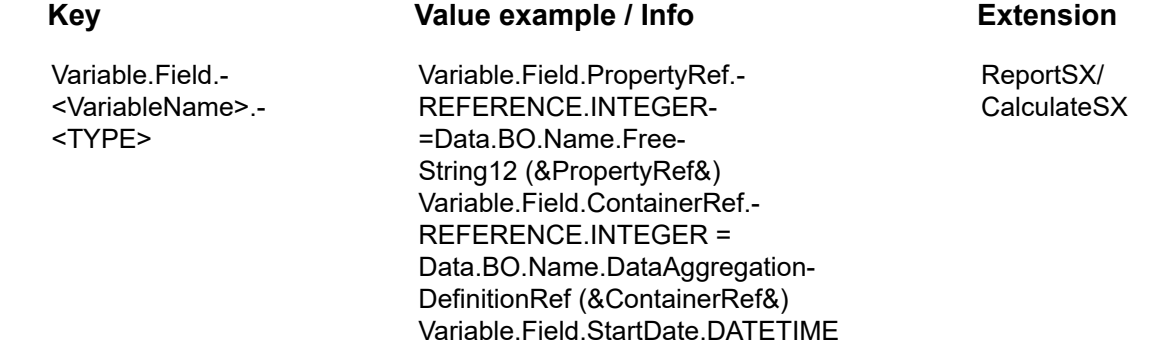

#### **Key**

#### **Va l u e e x a m p l e / I n f**

#### **o Extension**

= Container.BO.Name.BeginDate (&StartDate&)

**Info**

- Va ria ble t o be populated.- Format: Variable.Field.- <VariableName >.- <TYPE>=<Field-Name>
- ReportSX: The value should contain the BO name and the field name.
	- For example : Data.BO.Name.- PropertyRef
- CalculateSX: The value should only contain the field name.

For example PropertyRef

• If it is a reference field then the reference field type should be configured as shown in the following example :

> Variable.Field.- PropertyRef.- REFERENCE.- INTEGER

• ReportSX: BO can only be Data.BO.Name (data level fields) or Container.BO.Name. (definition

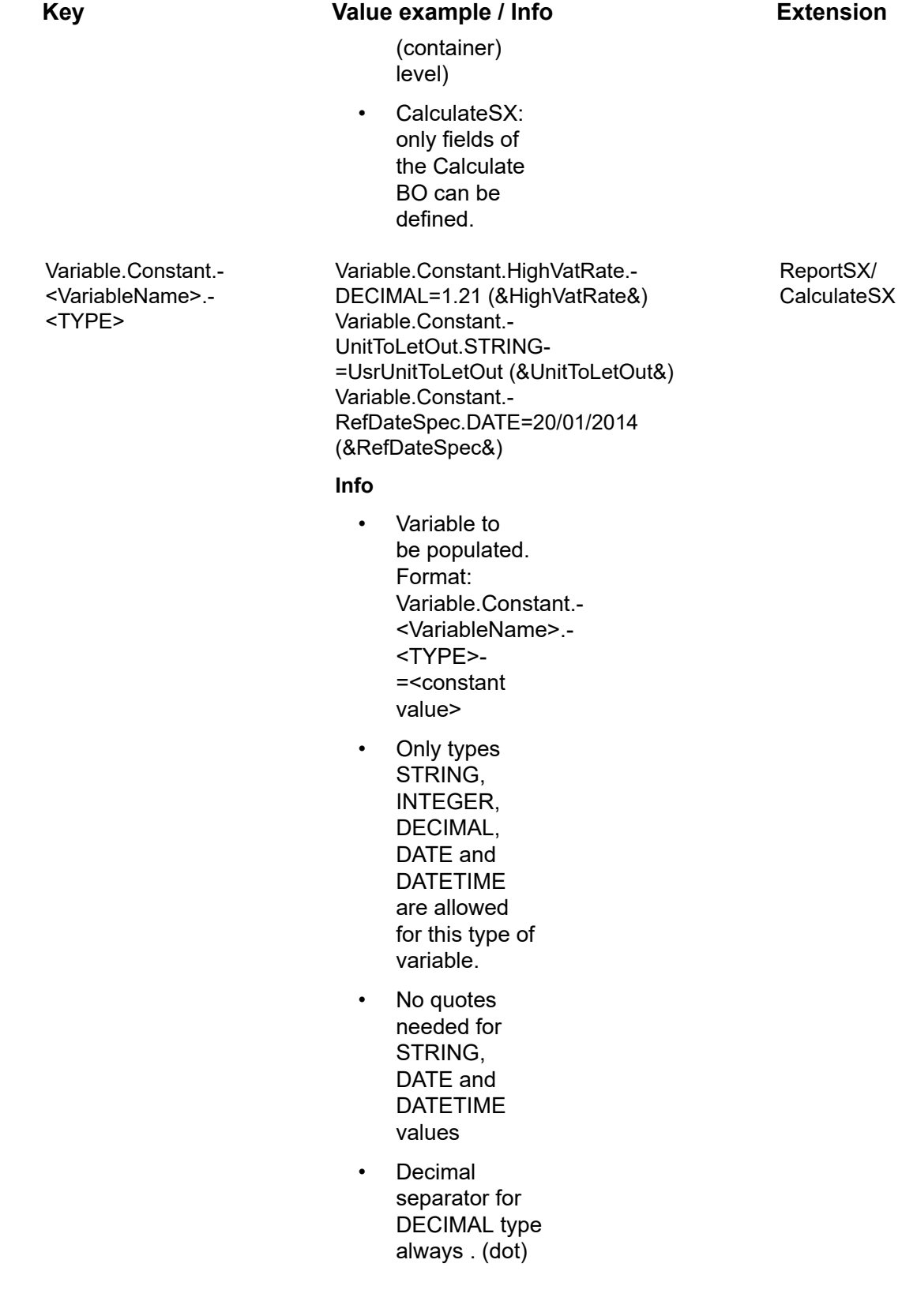

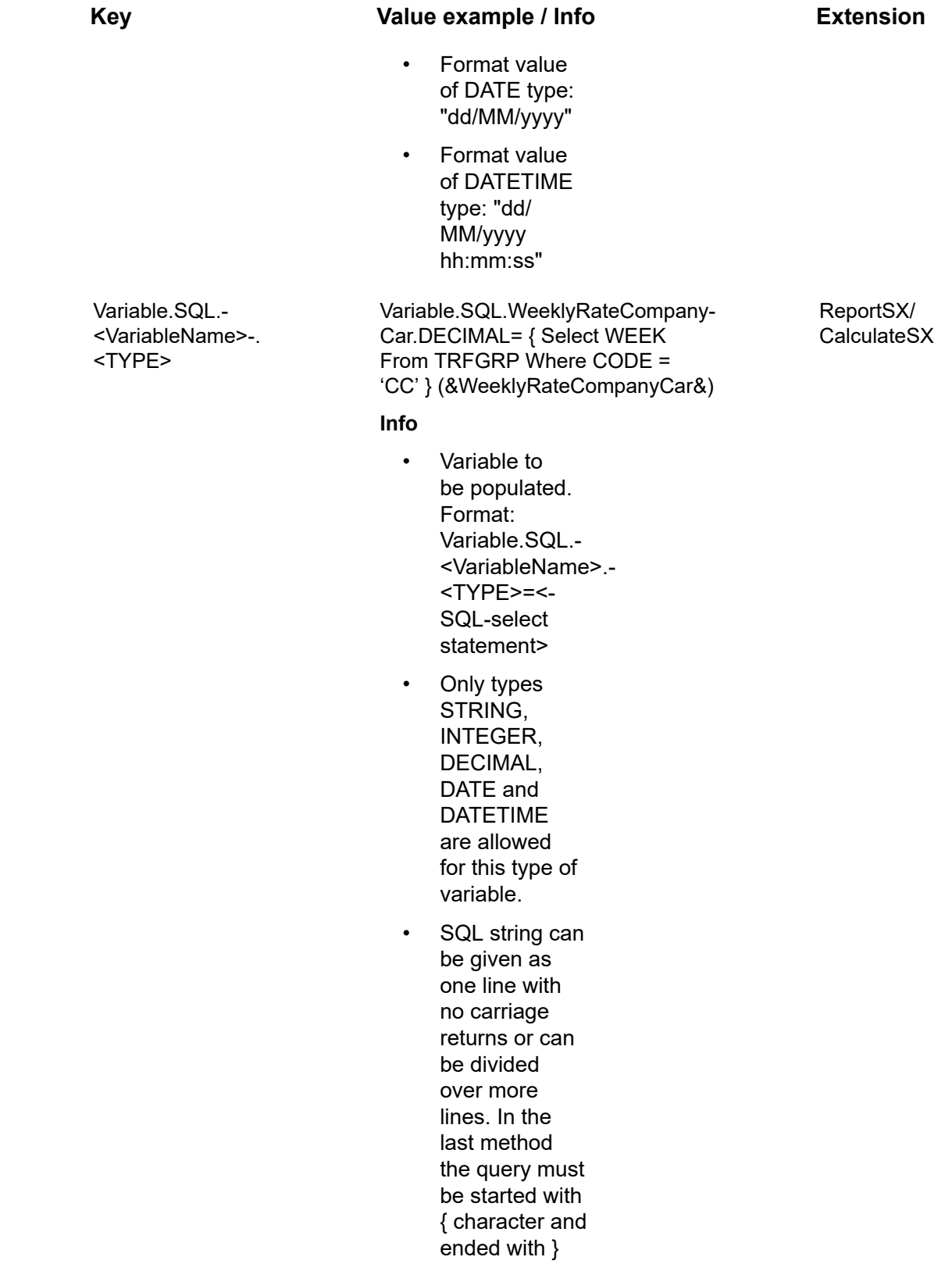

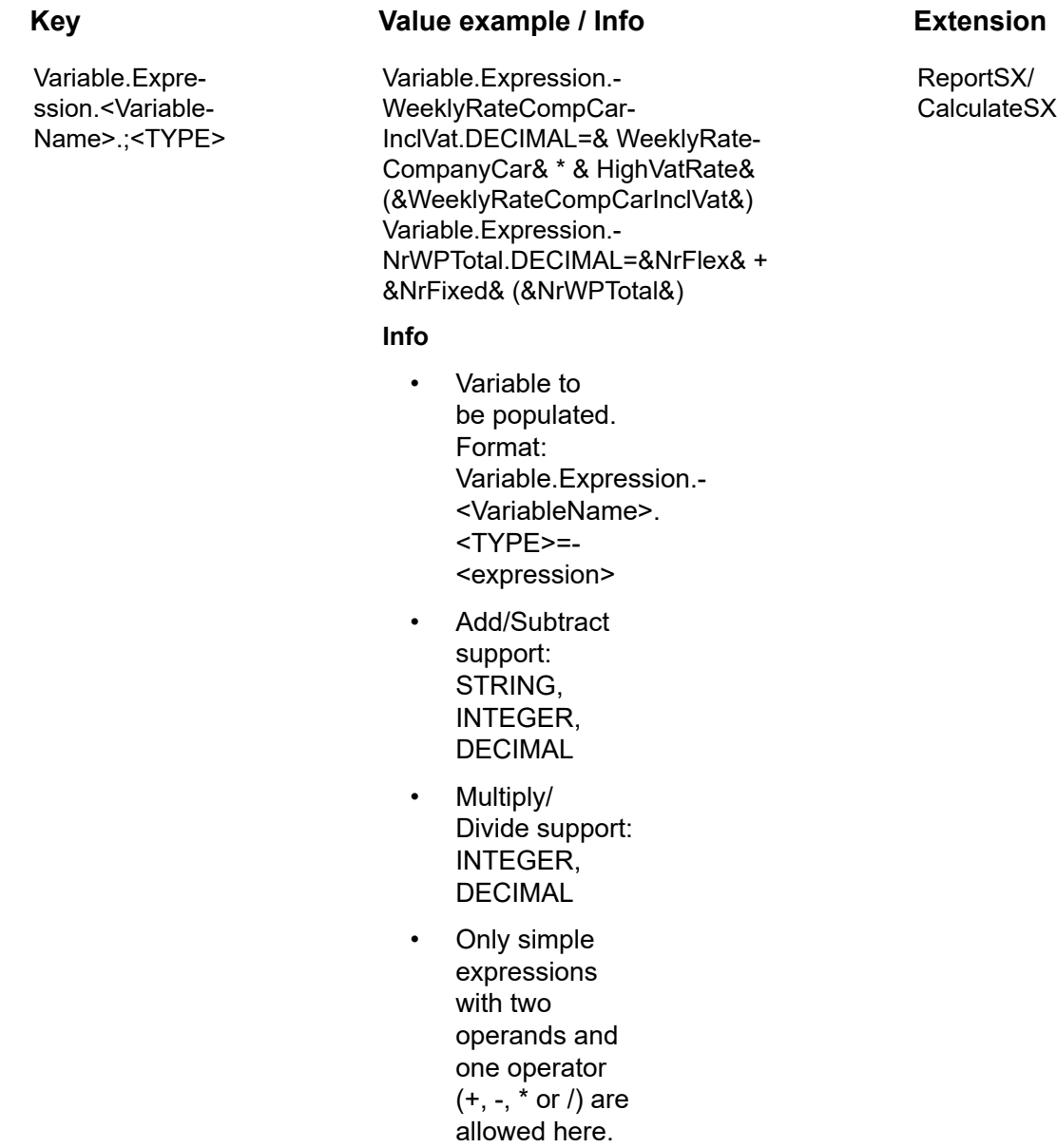

### <span id="page-25-0"></span>SQL for Data level

The following sections provide an overview of the fields and SQL configuration for the Data level.

### <span id="page-25-1"></span>**Data level**

Based on SQL queries, specific fields on the Data level can be filled.

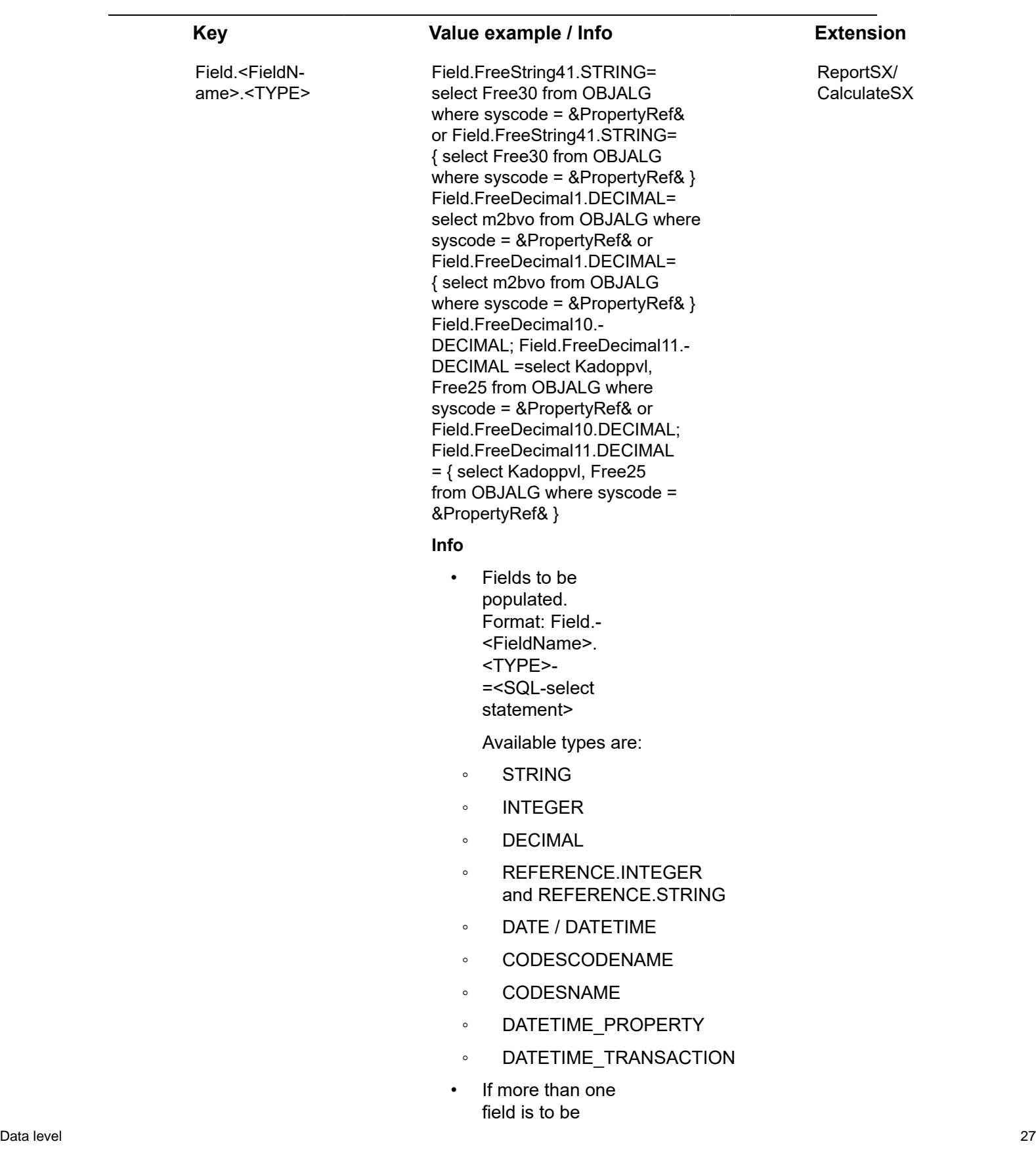

÷.

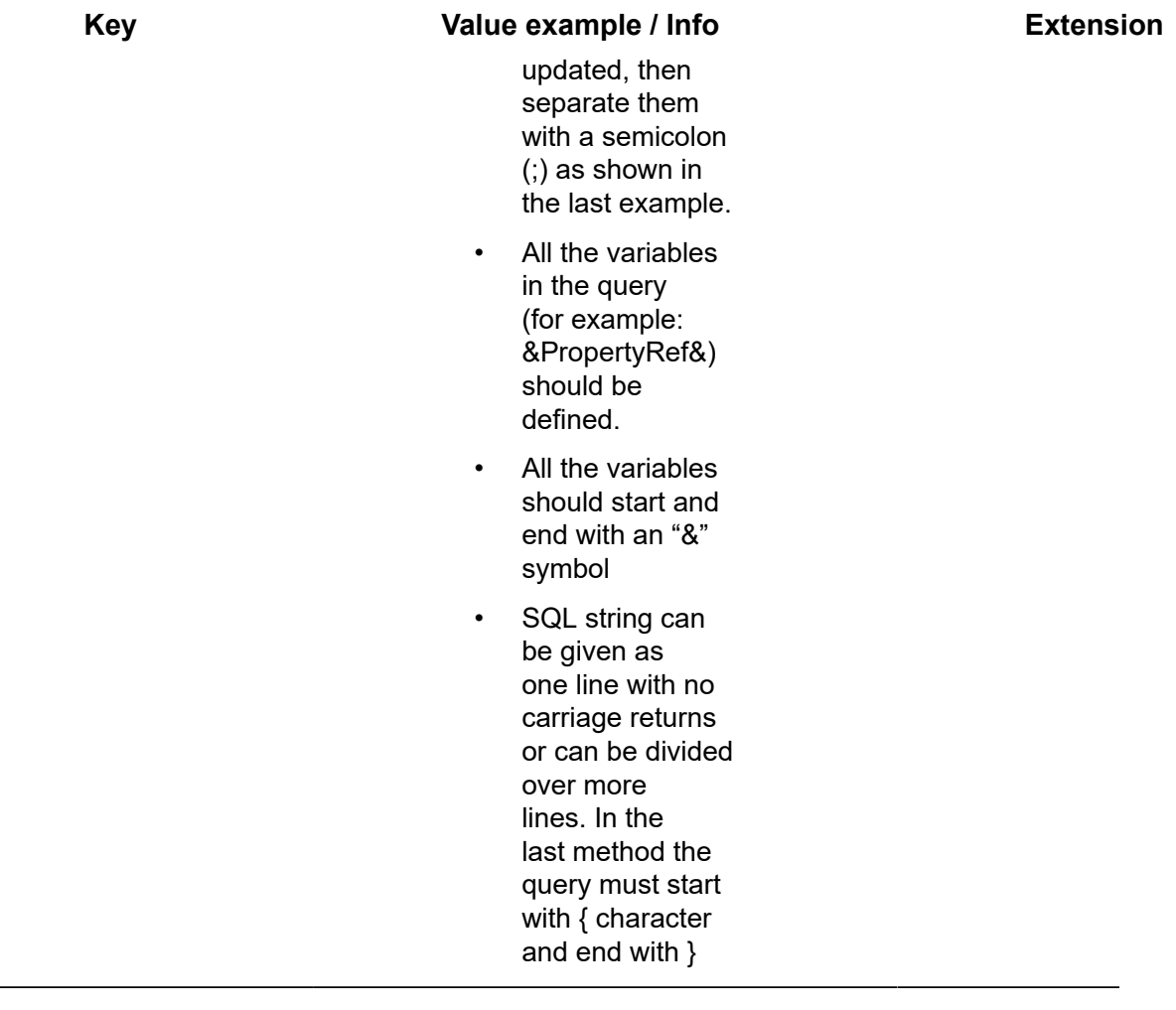

### <span id="page-27-0"></span>**Details level**

Based on SQL queries, Details level records can be filled. Consequently, these queries can results in more records with more fields. You can define more BOs to process as details level. These BOs have your own associated keys in the **Aggregation properties** BO, based on their corresponding BO name.

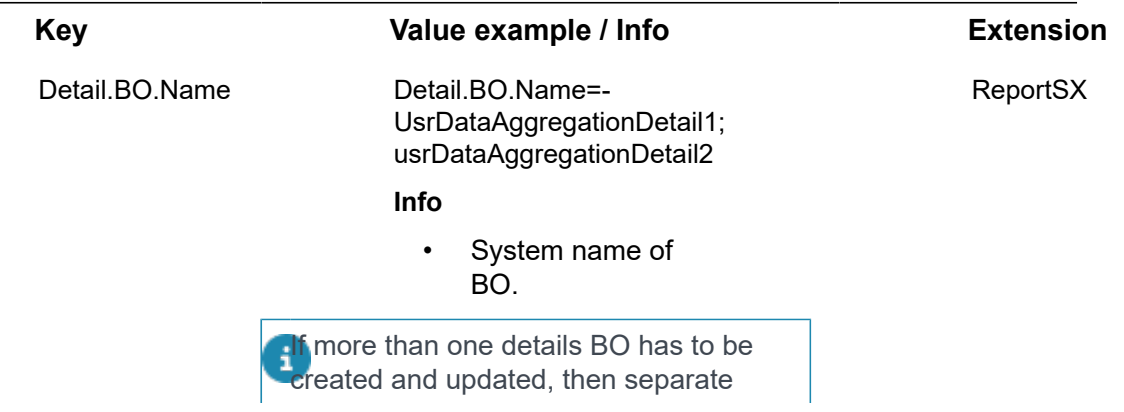

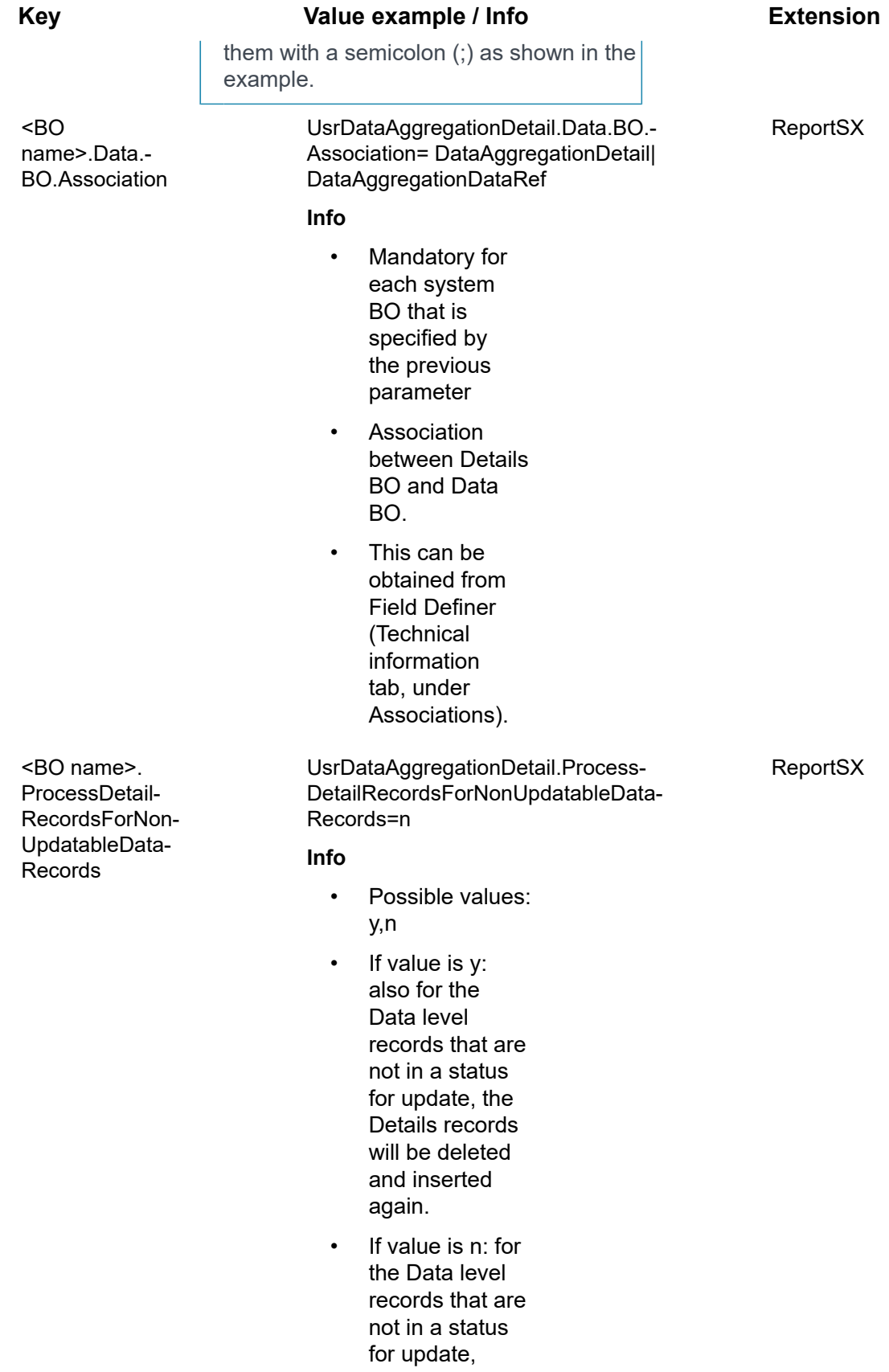

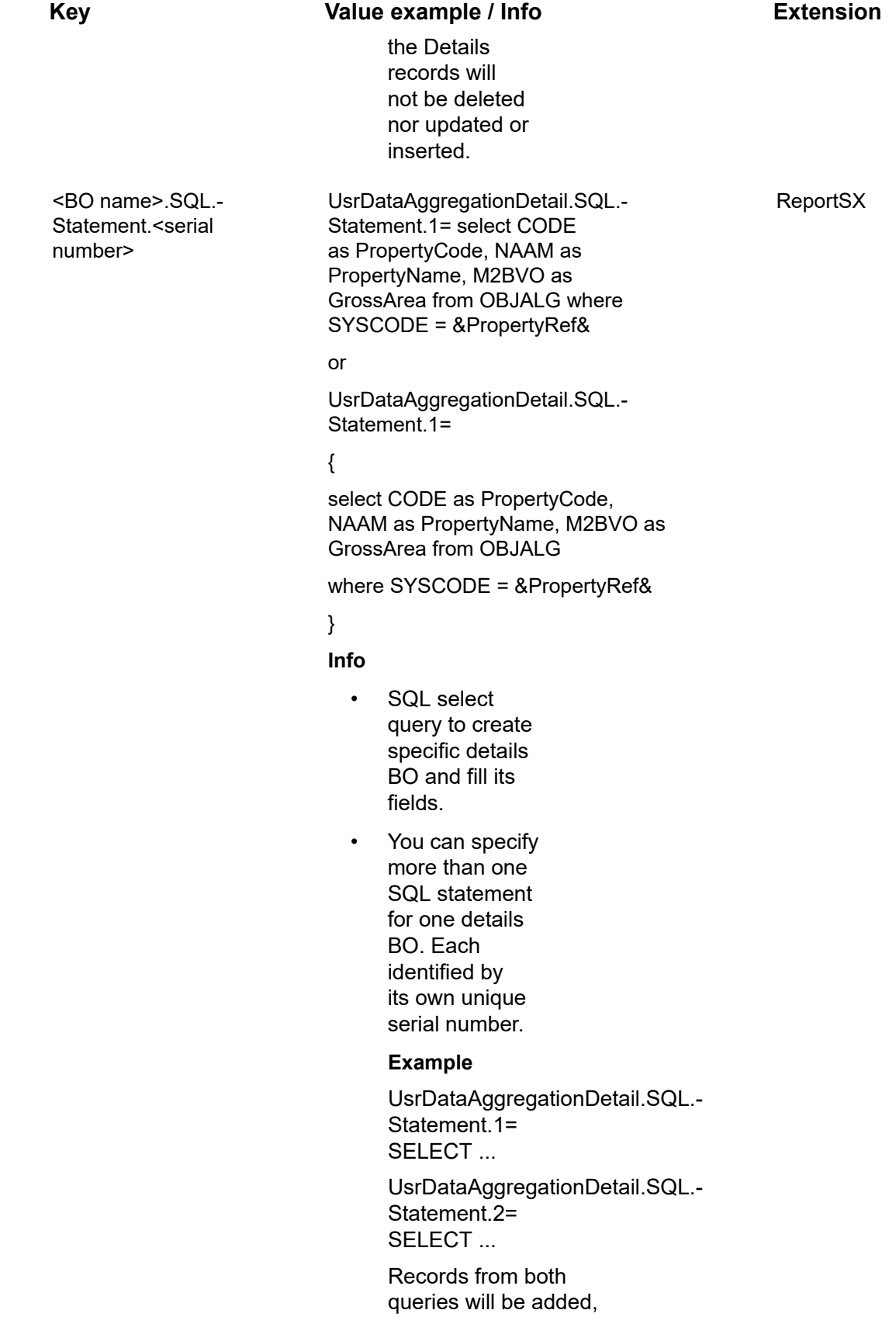

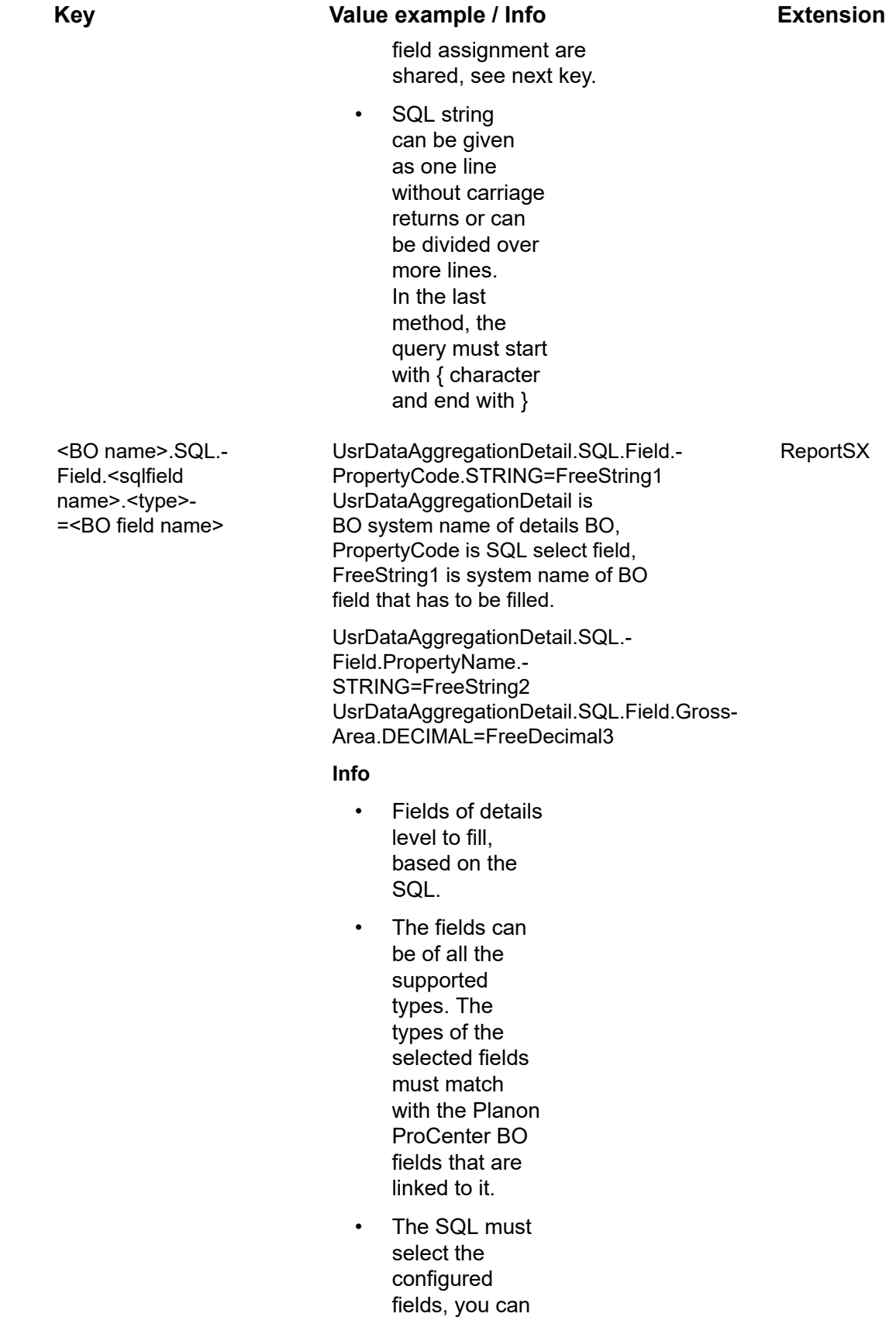

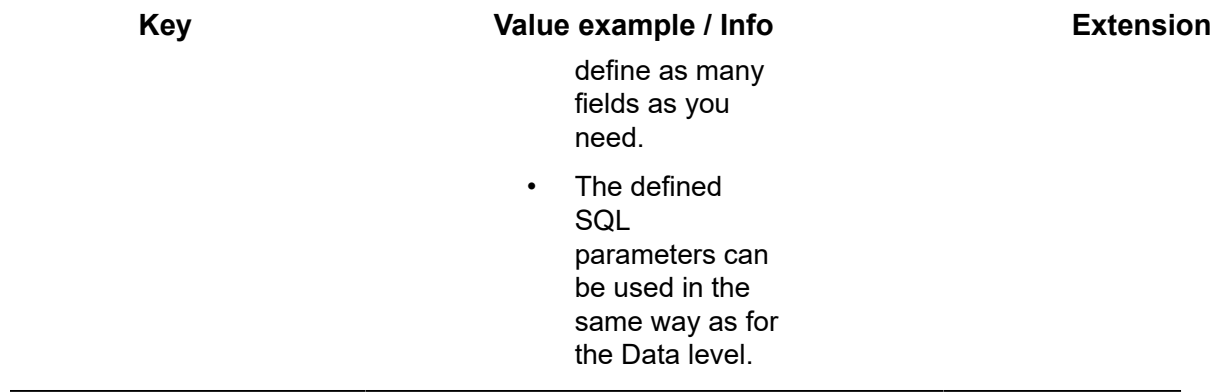

## <span id="page-31-0"></span>Aggregation of fields

The data level can have a hierarchical structure. With the following keys you can define to add the values of child records to their parent. The summary is processed bottom up, from deepest to root level. So the values of grand children are added to their parent, all the values of the parents are added to the grandparents and so on.

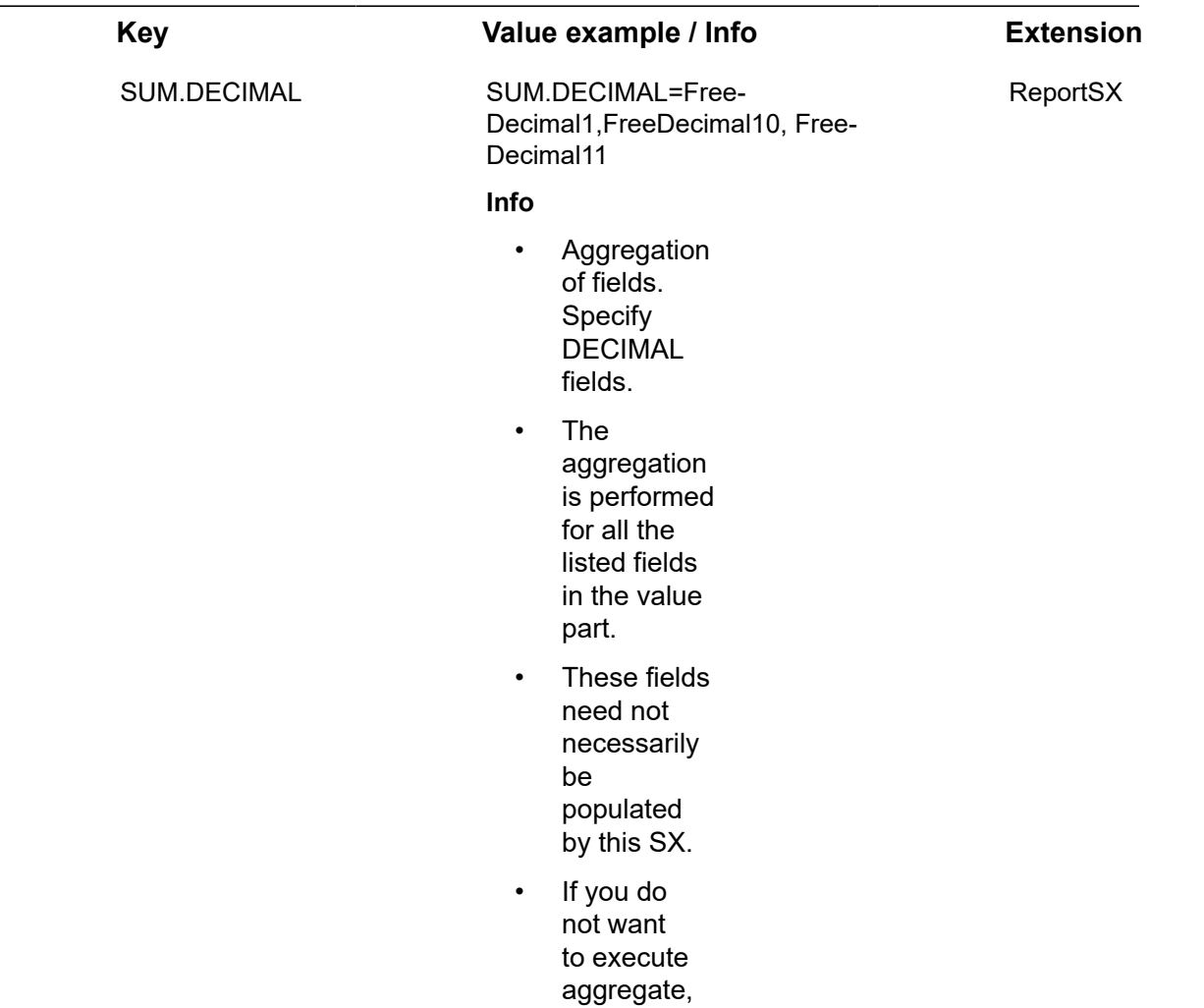

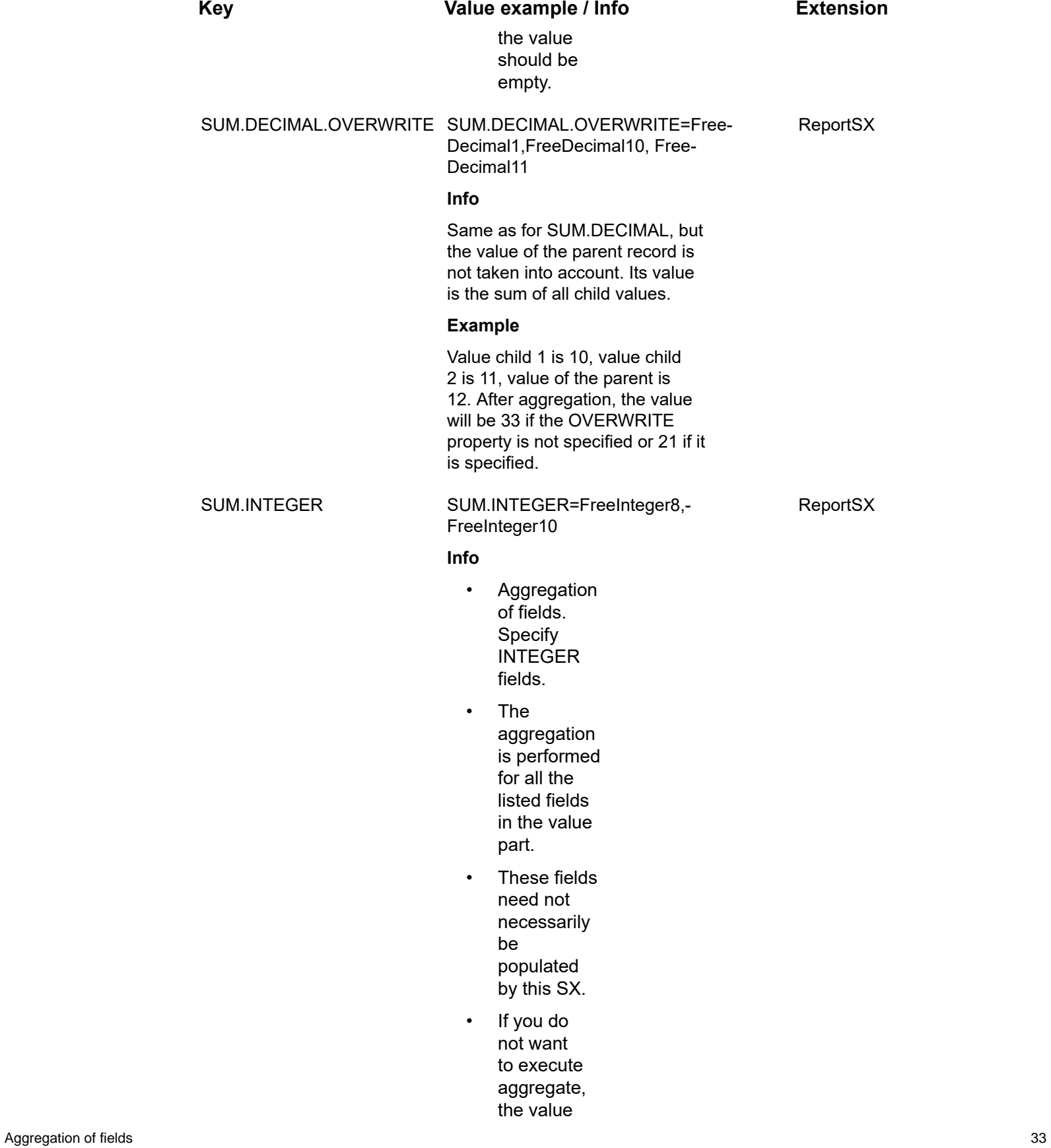

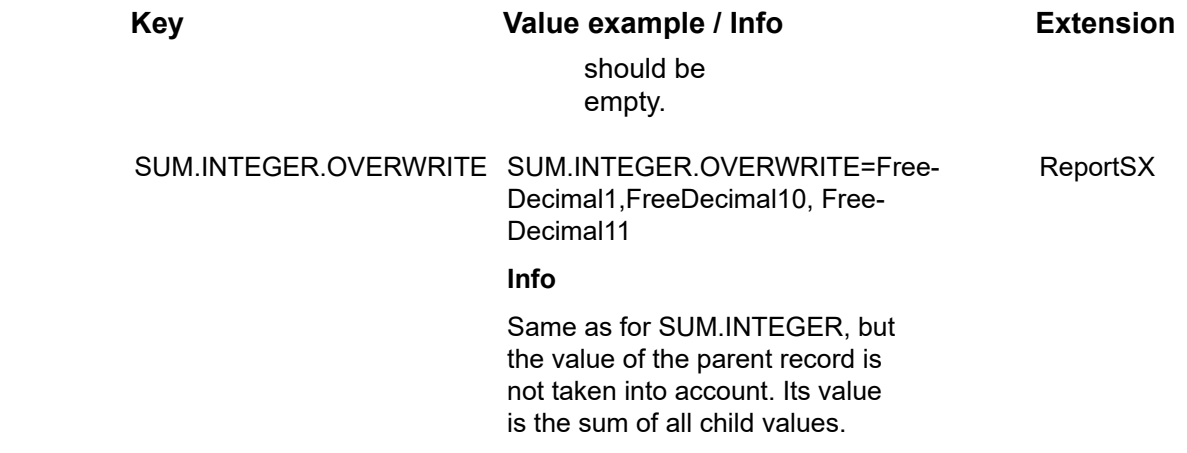

# <span id="page-34-0"></span>Scheduling of ReportSX or **CalculateSX**

## <span id="page-34-1"></span>Scheduling

It is possible to run ReportSX and CalculateSX manually by changing the status of the definition (container) level record. However, it is also possible to schedule this action. Periodically an update run will be launched automatically.

# <span id="page-34-2"></span>Scheduling process

This scheduling task can be configured by using the built in scheduler. In fact, a status change of the specific definition (container) record must be performed. This function is available for the dedicated definition (container) BO (Data aggregation definition).

For more information refer to [Scheduler](https://webhelp.planoncloud.com/en/index.html#page/System%20Settings/c_Scheduled_Jobs_intro.html) (System Settings).

# <span id="page-35-0"></span>Working with Data Aggregation Manager

**Data Aggregation Manager** is primarily used for setting up a benchmark structure and filling this structure with relevant management data. The final structure can have 3 levels of data:

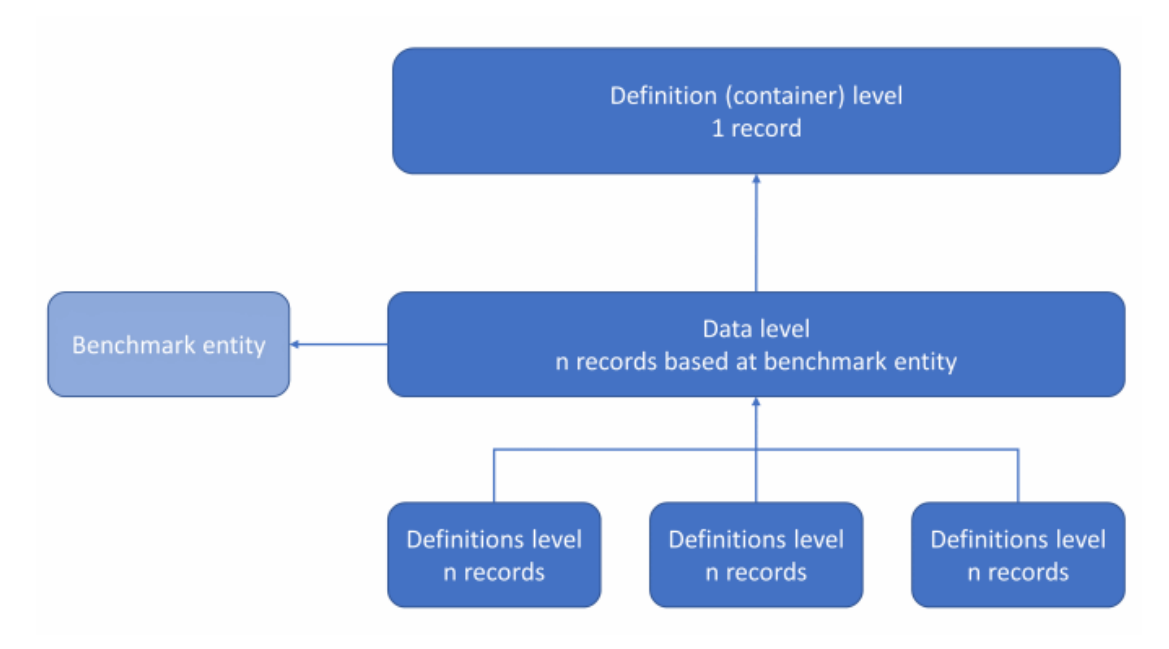

#### • **Definition (container) level**

Business object to define the benchmark with associated date fields etc.

#### • **Data level**

Business object linked to the definition (container) level with records of aggregated data. There can be more data level records linked to the same definition (container). It can have a hierarchical structure.

The data level records are based on the so called 'benchmark entity' business object. The members of the benchmark are defined at the benchmark entity business object (e.g. Property). Only for the members, a **Data level record** is added by **DAM**.

#### • **Details level**

Business objects linked to the data level with records of aggregated data. There can be more details level business objects for the same data level business object. Each details level business object can have more records.

# <span id="page-36-0"></span>**ContainerSX**

This is an extra component available to fill in the aggregated data, but not in the specific benchmark structure.

The definition (container) record must be filled in manually. Some of the fields are mandatory.

After saving the new definition (container) level record, the following step is processed:

Data level structure is created based on the benchmark entity business object (see parameters in Field Definer). Only the members of the specified benchmark are added. For each member, a record is added linked to the original benchmark entity record. At this data level, a large set of empty fields is available. These can be filled by the **ReportSX** process. Typically, the Property busines object is used as benchmark entity business object, so it is possible to process a benchmark for each property (building). At the benchmark entity business object, a field is configured to filter the members.

## <span id="page-36-1"></span>ReportSX

If the status of the definition (container) record for the specific benchmark is changed to the configured statuses, the ReportSX is launched. After launch, the following steps are processed:

• Data is filled in configured fields at data level.

Fields are filled based on SQL queriesin field.Properties in the **Aggregation properties** business object.

• Sum fields are processed.

If certain fields are configured for aggregation, the values of the child fields are added to the parents. If a certain field is not configured to be updated, it will not be changed in an update situation (record already exists).

• Clean up existing details level business object records.

Before the details level records and fields are filled, it starts with deleting the already existing records. There is a configuration that this is only performed for the details level records that are not linked to a data level record that is flagged for not updating.

• Details level business object records are added and fields are filled with data.

The details level records are added and the fields are filled as configured.

• The status of the definition (container) level business object record is updated.

After a successful calculation of data the status of the definition (container) level business object record will be changed. If the processing by ReportSX is not successful, an error pop-up will be displayed. Finally, logging of the run is performed in the **Comment** field of the definition (container) level record.

# <span id="page-37-0"></span>**CalculateSX**

The CalculateSX is a simple version of the ReportSX and not specially intended for a (benchmark) container construction. The CalculateSX can be configured for every BO in order to aggregate data for it.

If the status of the business object is changed to the configured statuses, the CalculateSX is launched. After launch, the following steps are processed:

• Data is filled in configured fields of the business object.

Fields are filled based on SQL queries in field.Properties in the **Aggregation properties** business object.

• The status of the business object is updated.

After a successful calculation of data, the status of the business object record will be changed. If the processing by CalculateSX is not successful, an error pop-up will be displayed. Finally, logging of the run is performed in the **Comment** field of the business object record.

# <span id="page-37-1"></span>Authorization in DAM

Since the data aggregation of the **DAM** is based on SQL, it is possible to view data that is usually not visible for certain Planon ProCenter users. So, only users who have appropriate access to the set of business objects used should be allowed to work with the definition (container), data and details business objects.

## <span id="page-37-2"></span>DAM implementation steps

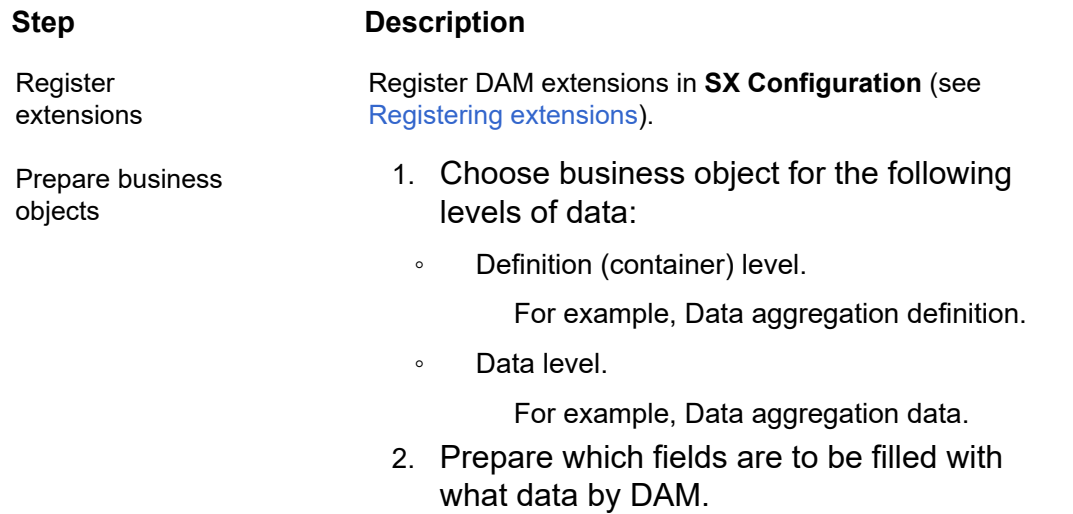

To use the DAM (ContainerSX and ReportSX) you have to follow the steps given below:

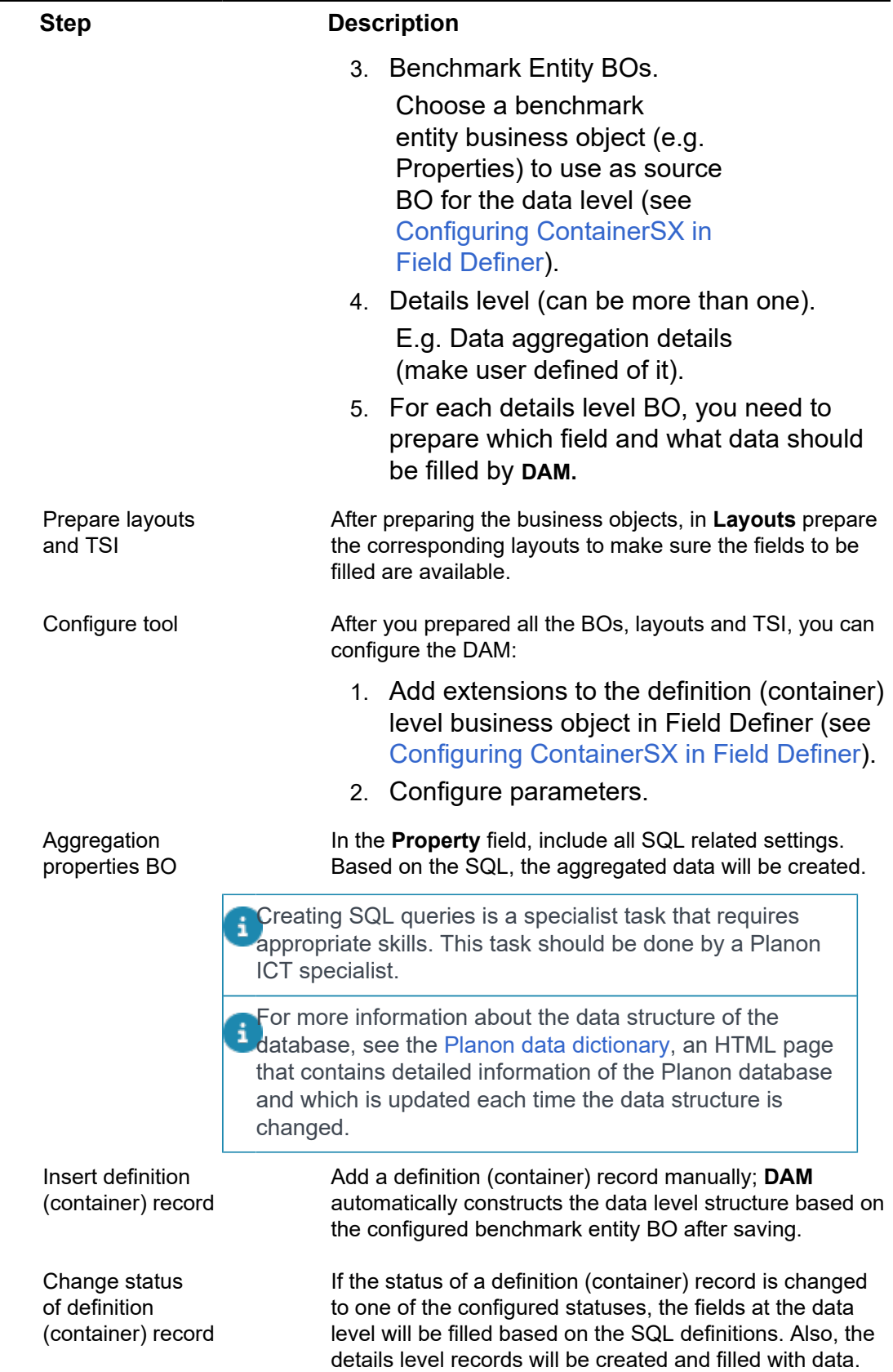

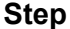

#### **Description**

If the data and details level record are already filled, you can update them to change to one of the configured statuses.

Updating is available for the status of the data level record. If they are in the right status, to update the configured data level, fields are overwritten and the details level records are deleted and added again.

If the data level records are not in the right status, the existing fields and details level record will be unchanged (is configurable for details level).

# <span id="page-40-0"></span>Field descriptions

The following section(s) describe(s) the fields, their purpose and meaning.

## <span id="page-40-1"></span>Aggregation data - fields

The following fields are available on **Aggregation data** level.

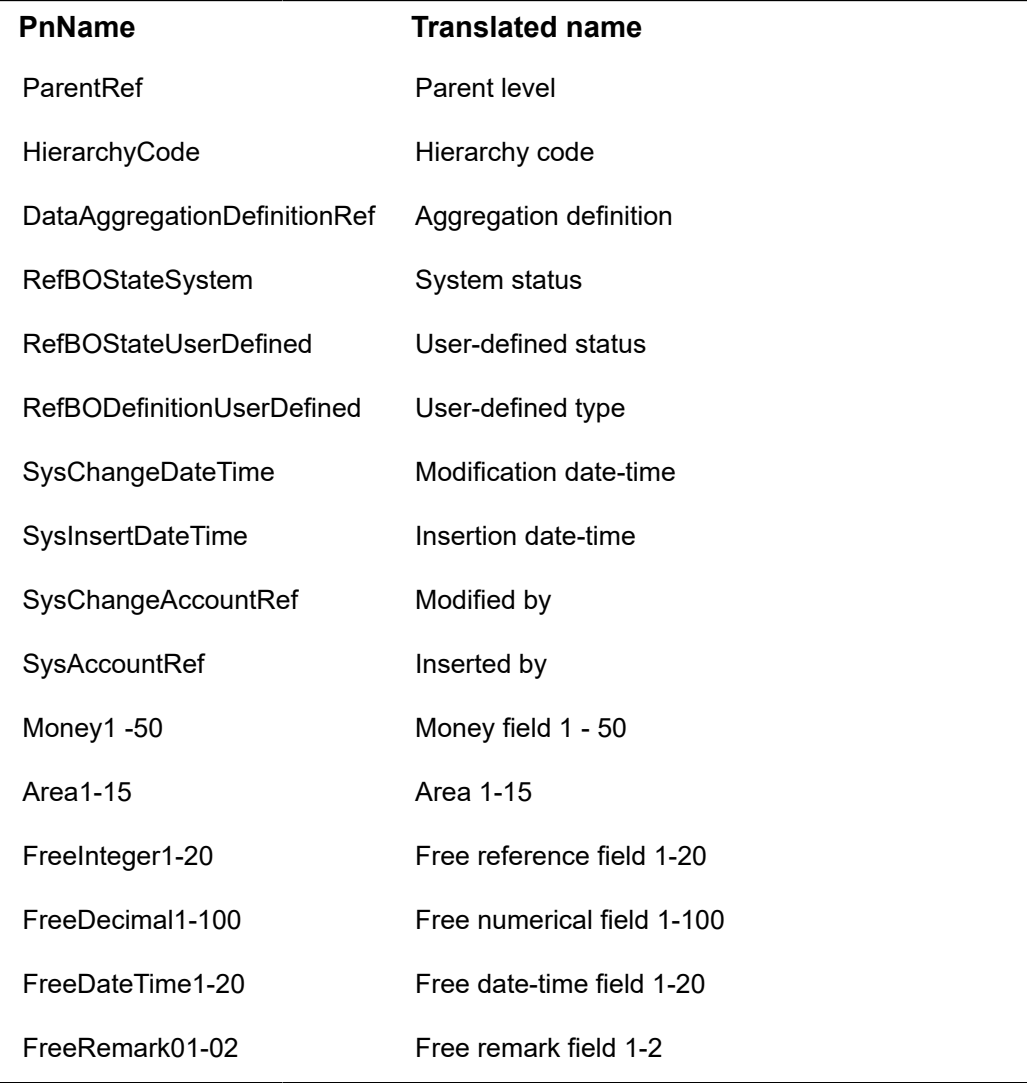

In Field Definer, it is possible to include a user defined system name for *free fields*: Area, Ŧ Money, FreeInteger, FreeDecimal, FreeDateTime, FreeRemark. This will allow you to provide a name that fits its purpose and use that for filtering in your data lake, for example.

# <span id="page-41-0"></span>Aggregation details - fields

The following fields are available on **Aggregation details** level.

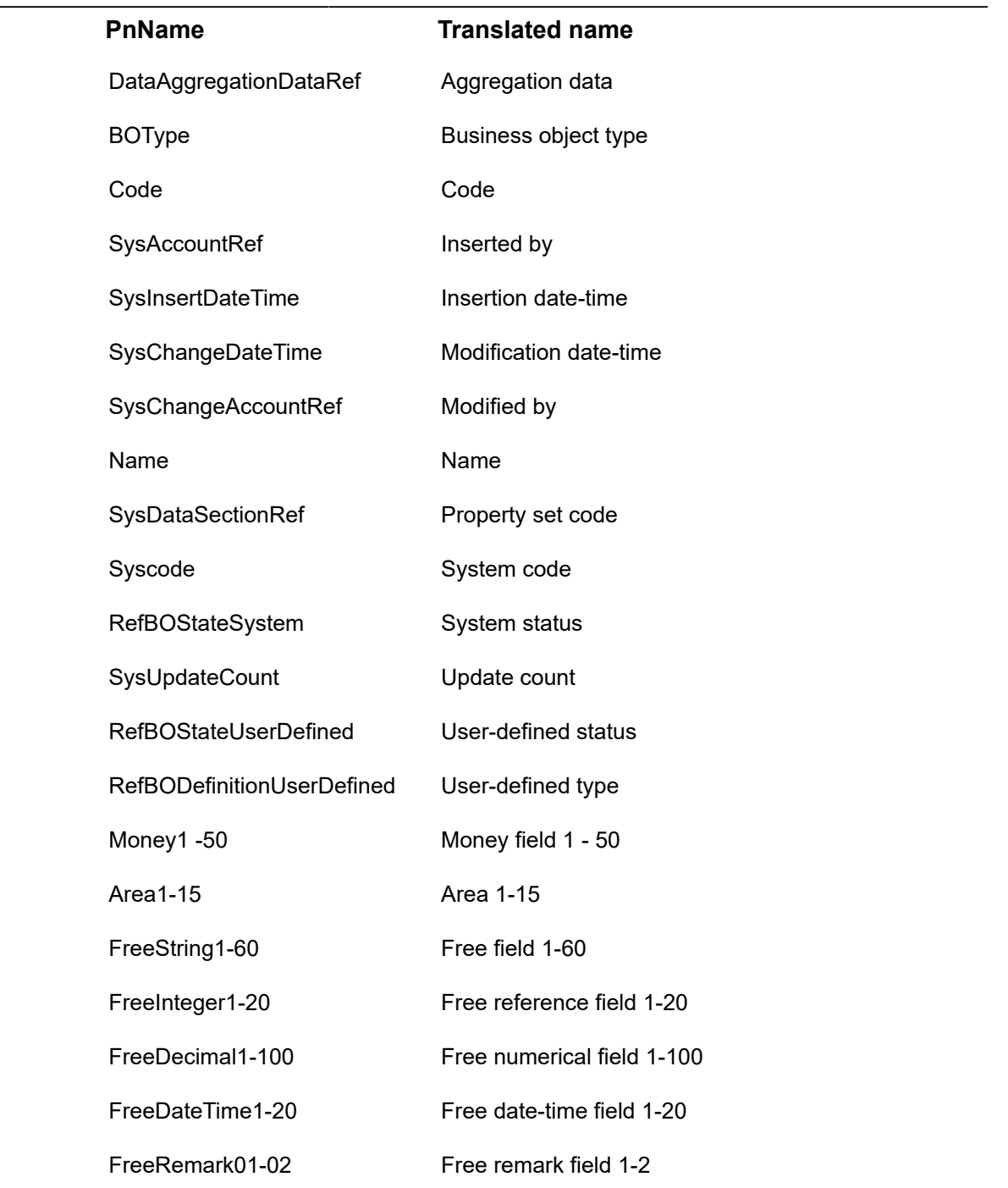

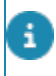

In Field Definer, it is possible to include a user defined system name for *free fields*: Area, Money, FreeInteger, FreeDecimal, FreeDateTime, FreeRemark. This will allow you to provide a name that fits its purpose and use that for filtering in your data lake, for example.

# <span id="page-43-0"></span>Index

# **A**

Aggregation data - fields [41](#page-40-1) Aggregation details - fields [42](#page-41-0) Authorization [38](#page-37-1)

## **C**

CalculateSX [38](#page-37-0) CalculateSX: Configuring [13](#page-12-0) CalculateSX: Field Definer [13](#page-12-0) ContainerSX [37](#page-36-0) ContainerSX: configure in Field Definer [8](#page-7-2)

## **D**

DAM [6](#page-5-0) DAM: implementation steps [38](#page-37-2) Data Aggregation Manager [6](#page-5-0) Data aggregation properties configuration [16](#page-15-1) Data level [26](#page-25-0) Data level: field aggregation [32](#page-31-0) Data level: fields [26](#page-25-1) Data level: SQL [26](#page-25-0) Details level [28](#page-27-0)

### **F**

Field aggregation [32](#page-31-0) Field descriptions [41](#page-40-0)

## **G**

General configuration [16](#page-15-2)

### **R**

Register extensions [8](#page-7-1) ReportSX [37](#page-36-1) ReportSX or CalculateSX: schedule [35](#page-34-0) ReportSX: Configuring [12](#page-11-0) ReportSX: Field Definer [12](#page-11-0)

## **S**

Scheduling process [35,](#page-34-1) [35](#page-34-2) SQL variables [22](#page-21-0) SX Configuration [8](#page-7-1)

#### **W**

Working with DAM [36](#page-35-0)